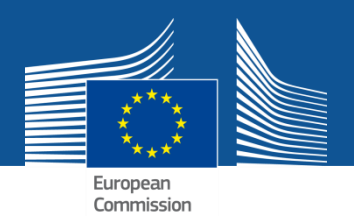

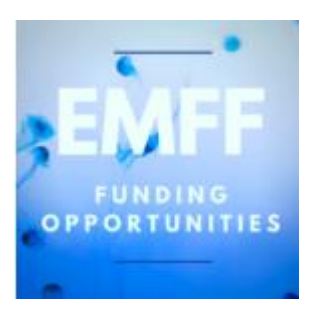

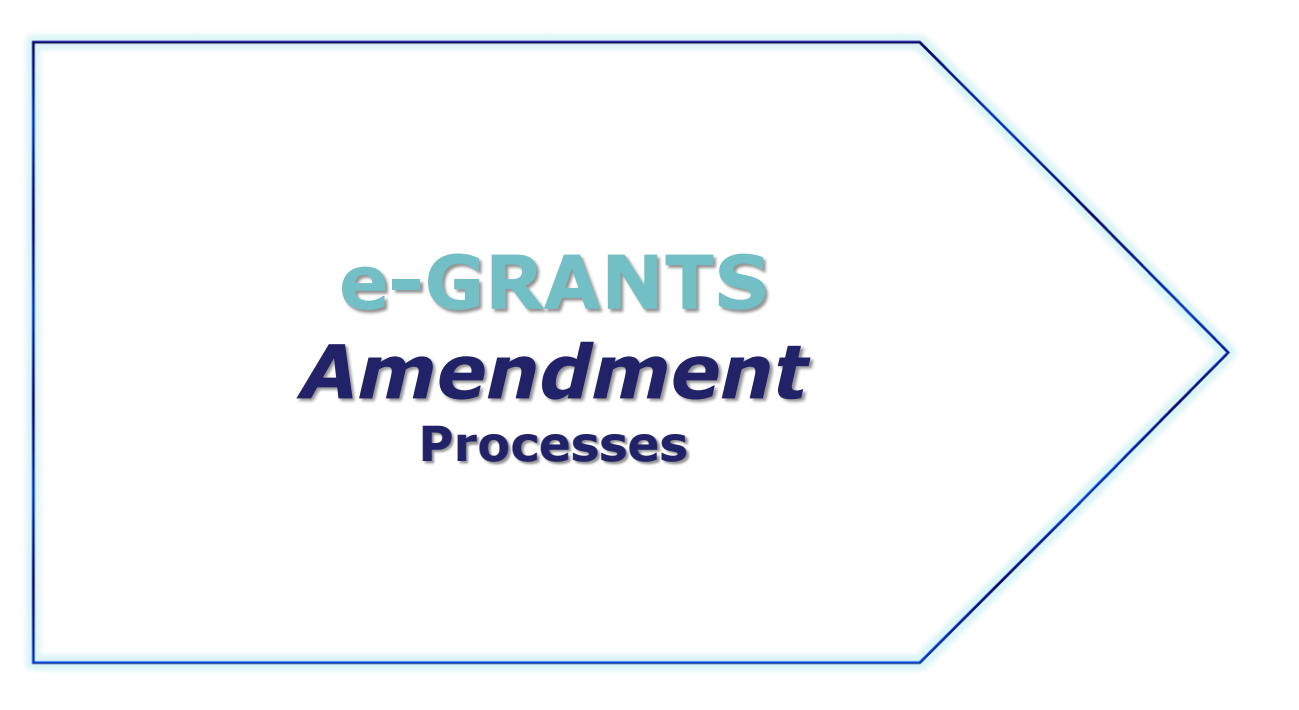

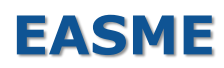

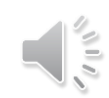

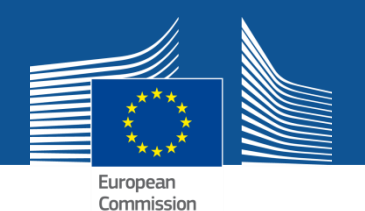

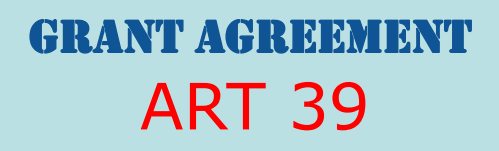

## *Amendments Consortium Request*

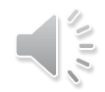

## **MAIN STEPS** Pre-requisite:

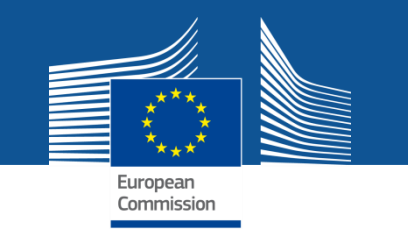

GA signed BY EU

• **Launch the Amendment Request in the Funding & Tender Portal**

### • **Compose the Amendment**

(introduce all the changes  $\rightarrow$  "Amendment Clauses" selected automatically)

- $\rightarrow$  3 documents generated automatically:
	- **Q** Amendment Request Letter
	- **D** Amendment **Core** Letter
	- **Q** Grant Agreement Data Sheet
- **Lock the data**
- **EU Revise (mandatory step) EU officers revise the data**
- **EU Officers can Validate or Reject**
- **If EU validation**  $\rightarrow$  **Sign & Submit (PLSIGN** Project Legal Signatory of **Coordinator) the Amendment request to EU**

#### **========================**

#### **EU**

- **Assessment**
- **EU eSignature OR REJECTION**

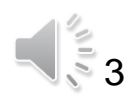

### **AMD request**

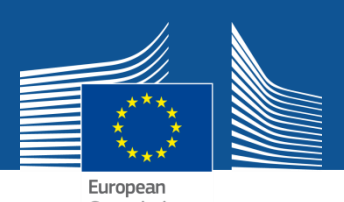

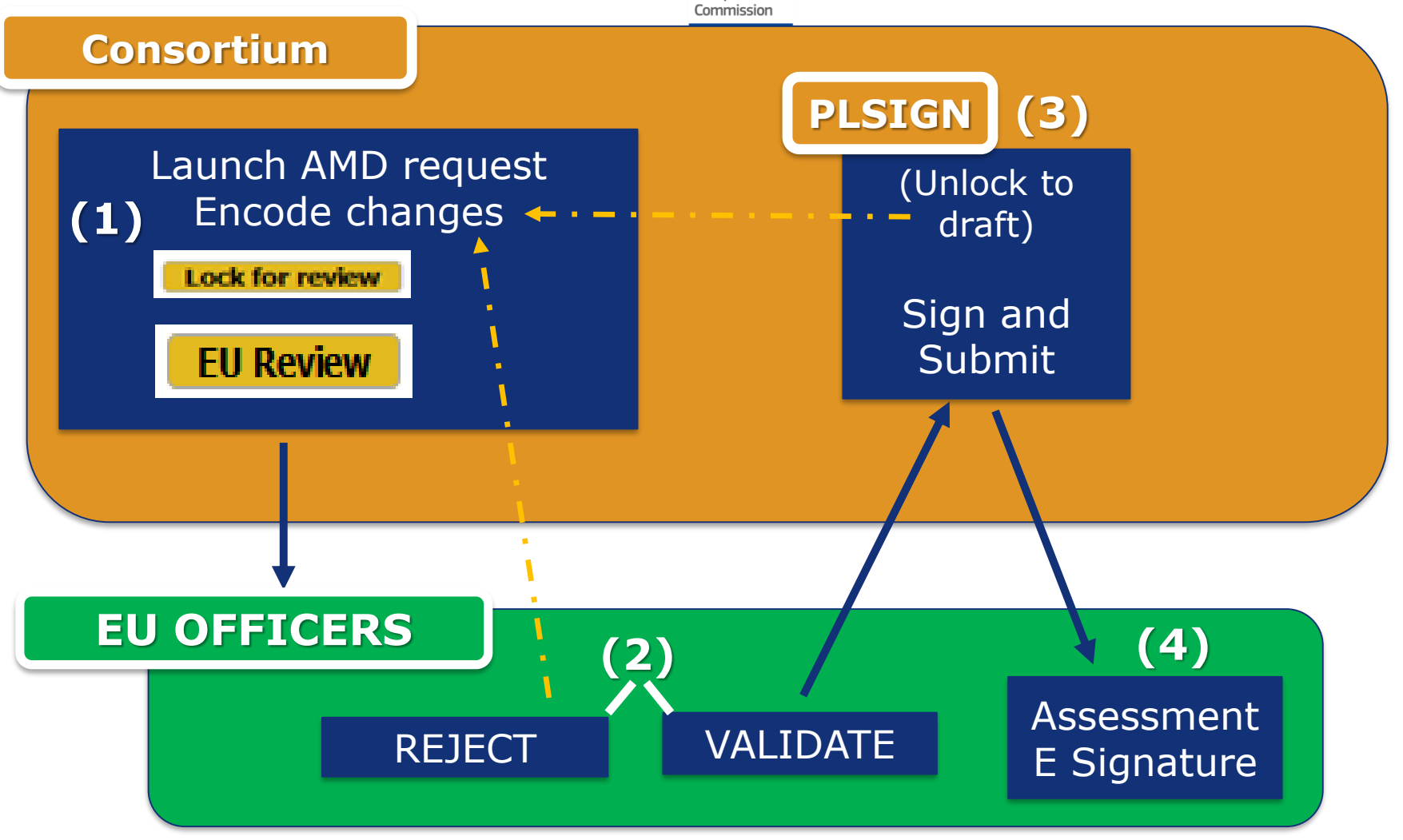

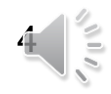

#### **MENU MY PROJECT(S) My notifications** European Commission **(1)**

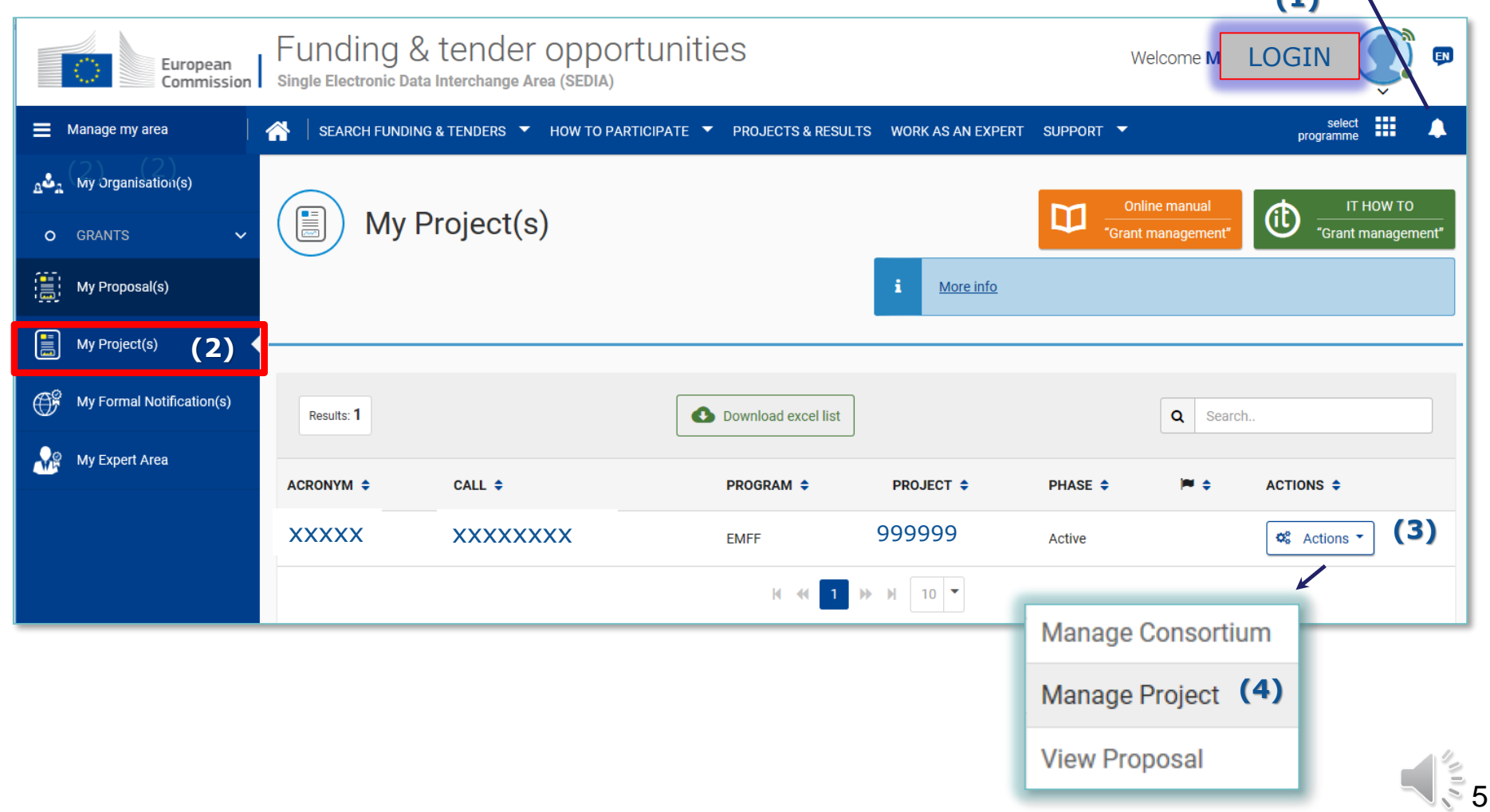

### **Launch Request for Amendment**

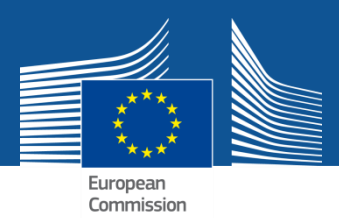

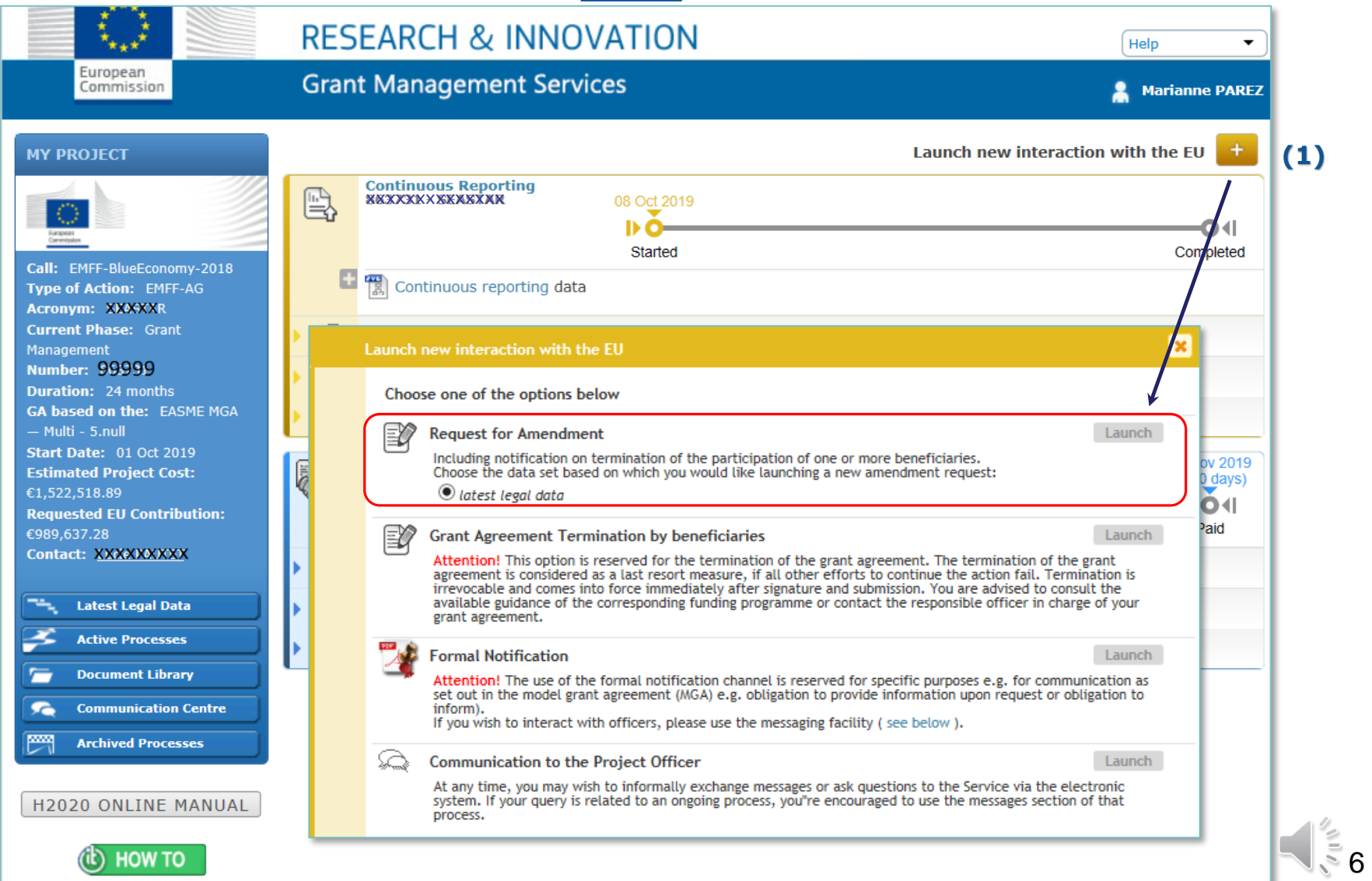

### **Consortium Requested Amendment**  $\rightarrow$  REQUEST ID

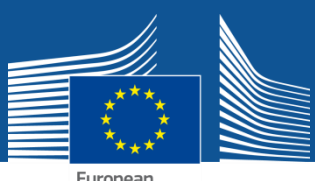

### **New Process created**

European Commission

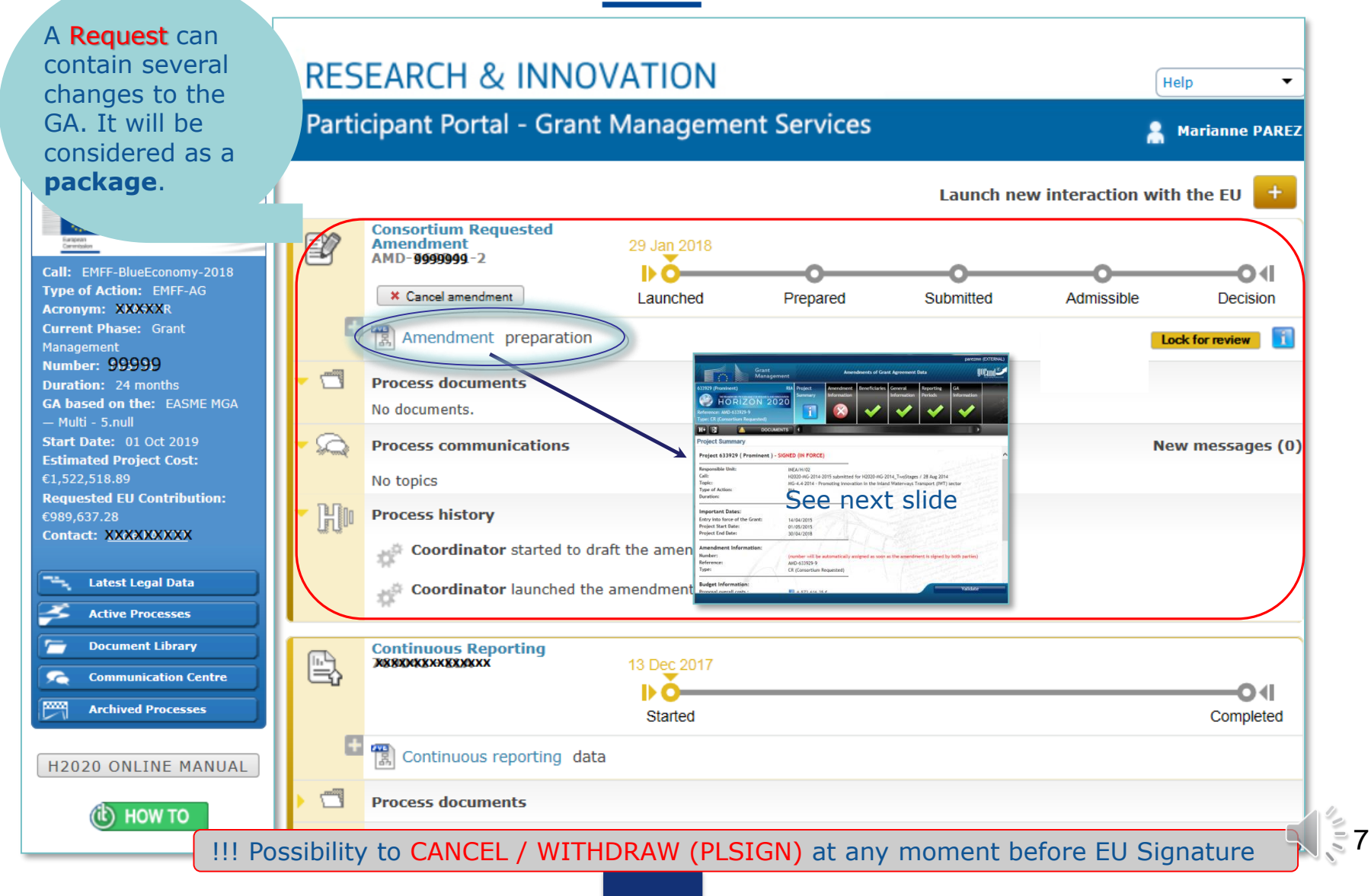

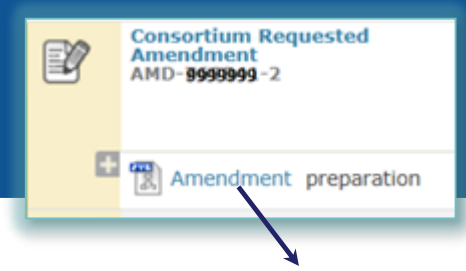

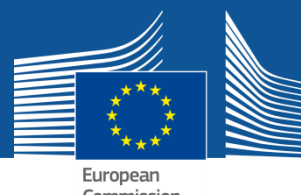

### **"Project Summary " tab**

European<br>Commission

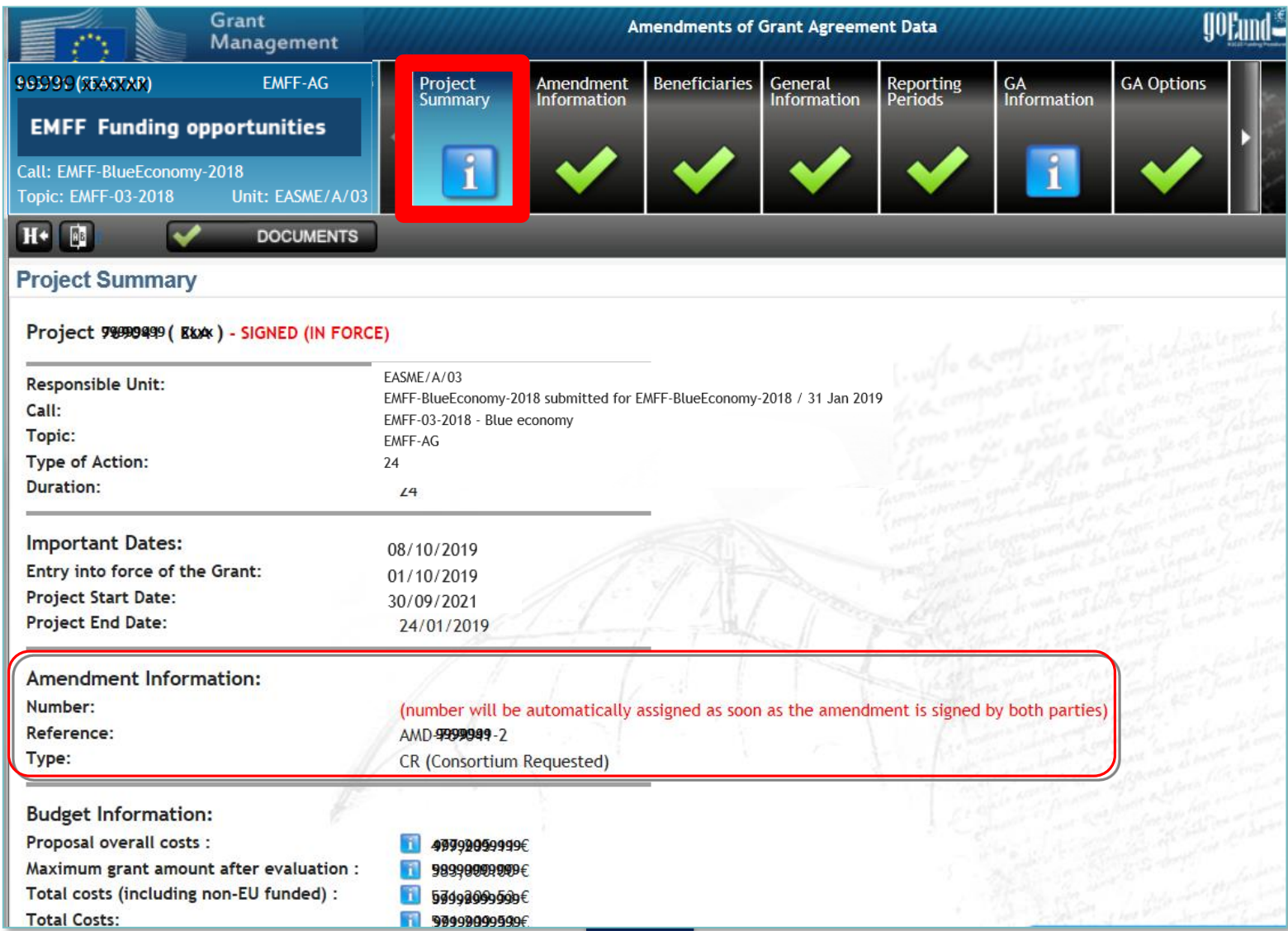

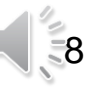

### **"Amendment Information" tab UPPER PART (1)**

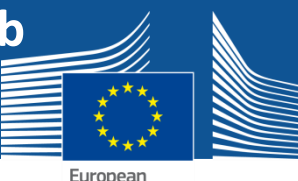

### **Encode the AMD Justification**

9

European Commission

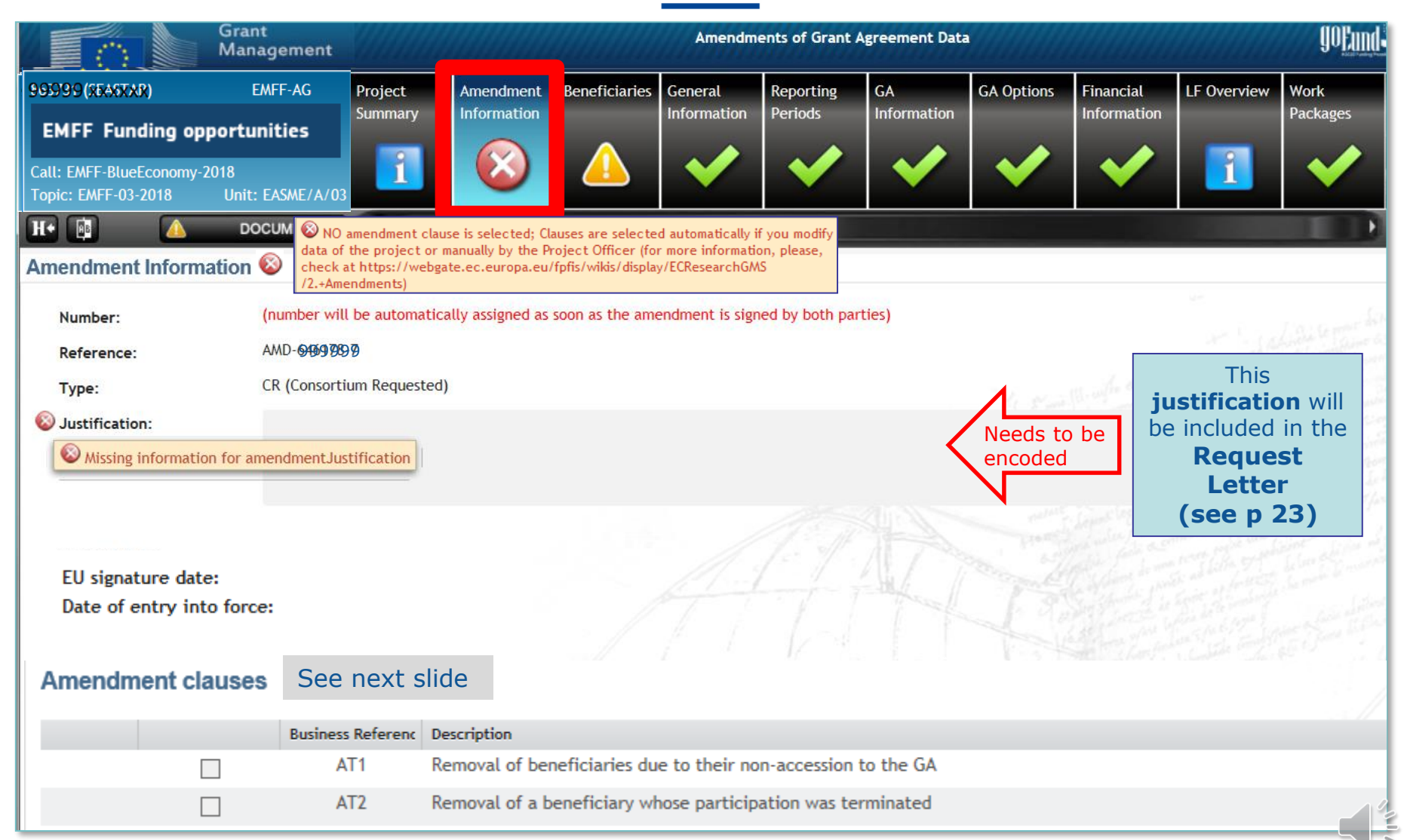

### **"Amendment Information" tab LOWER PART (2)**

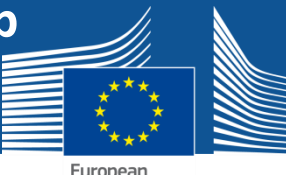

### **Amendment CLAUSES**

 $30$ 

讐

羀 ŧ. 闣

European Commission

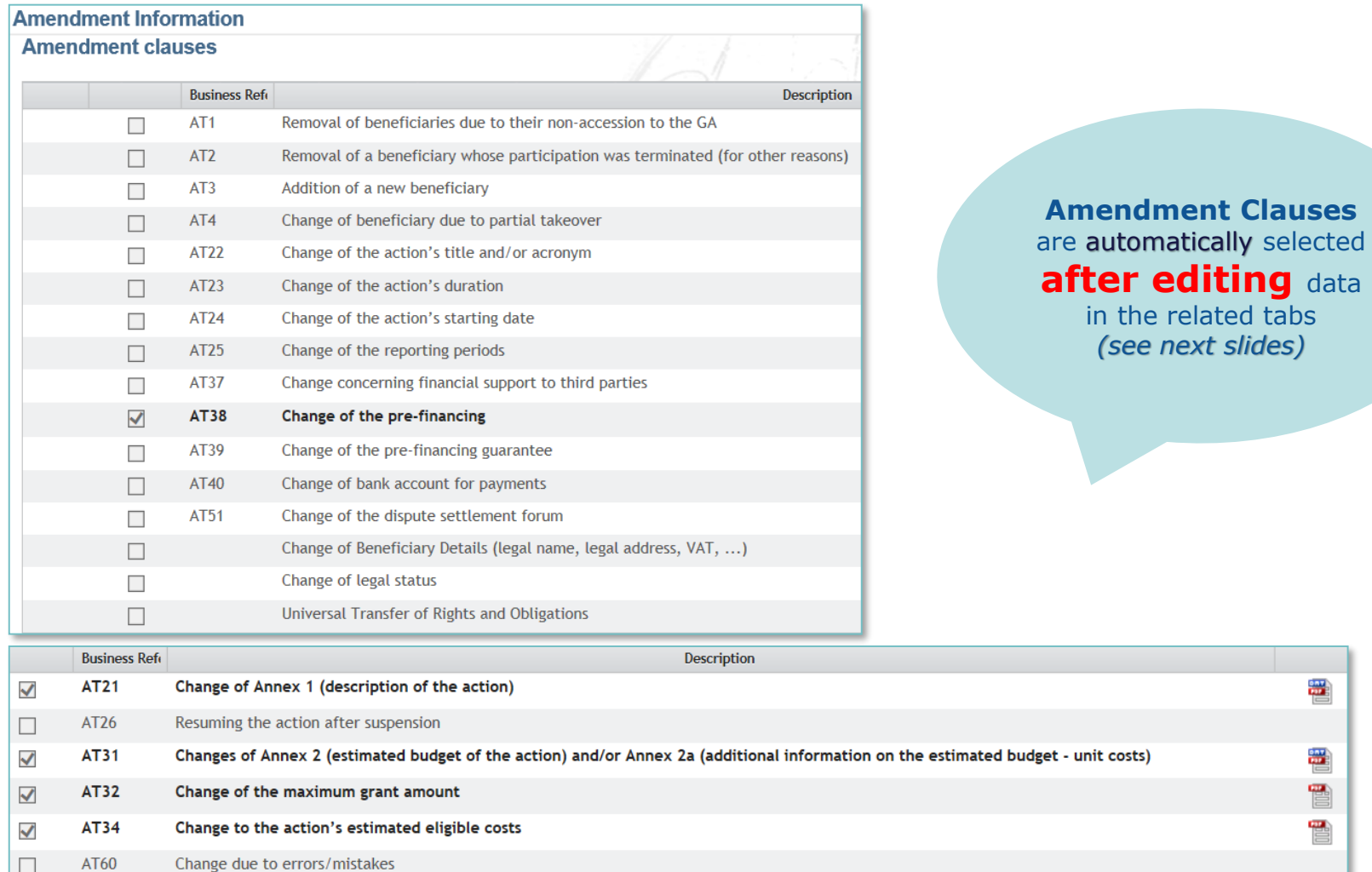

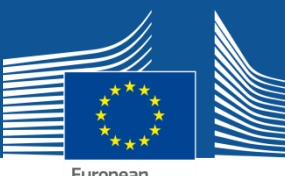

#### **e. g. CHANGE OF START DATE (1) SAVE**

European Commission

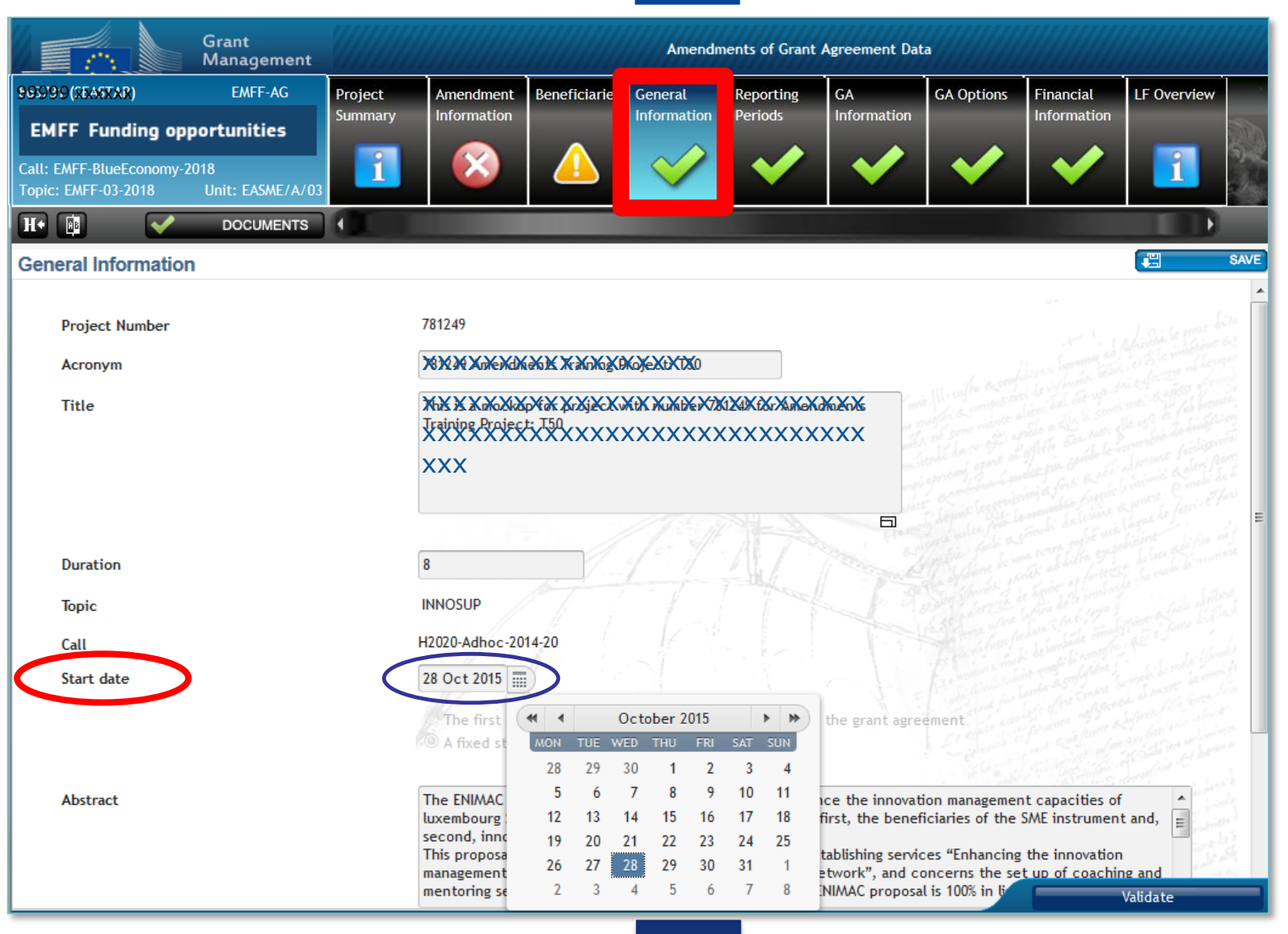

11

### **"Amendment Information" tab "LOWER PART"**

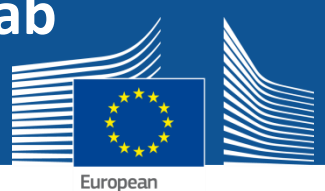

Commission

### **After Start date has been changed… (2)**

SAVE

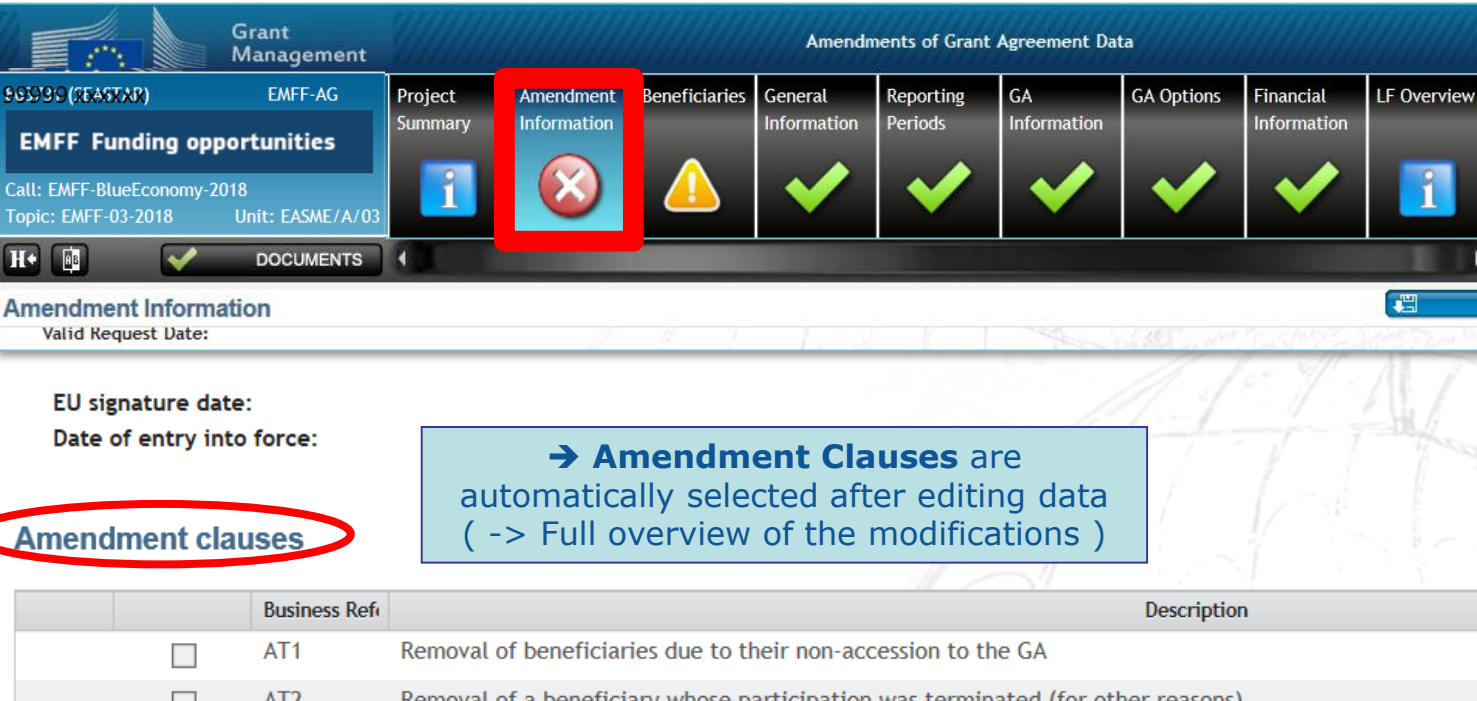

AIZ Removal of a beneficiary whose participation was terminated (for other reasons)  $\Box$ AT3 Addition of a new beneficiary ٠ AT4 Change of beneficiary due to partial takeover П Change of the action's title and/or acronym AT22 AT23 Change of the action's duration  $\Box$ Change of the action's starting date √ AT24 AT25 Change of the reporting periods  $\Box$ AT37 Change concerning financial support to third parties **F** 

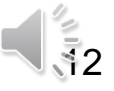

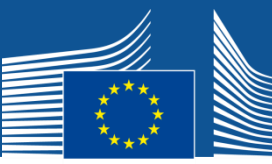

#### **e.g. REMOVE BENEFICIARY BECAUSE NON- ACCESSION**

European

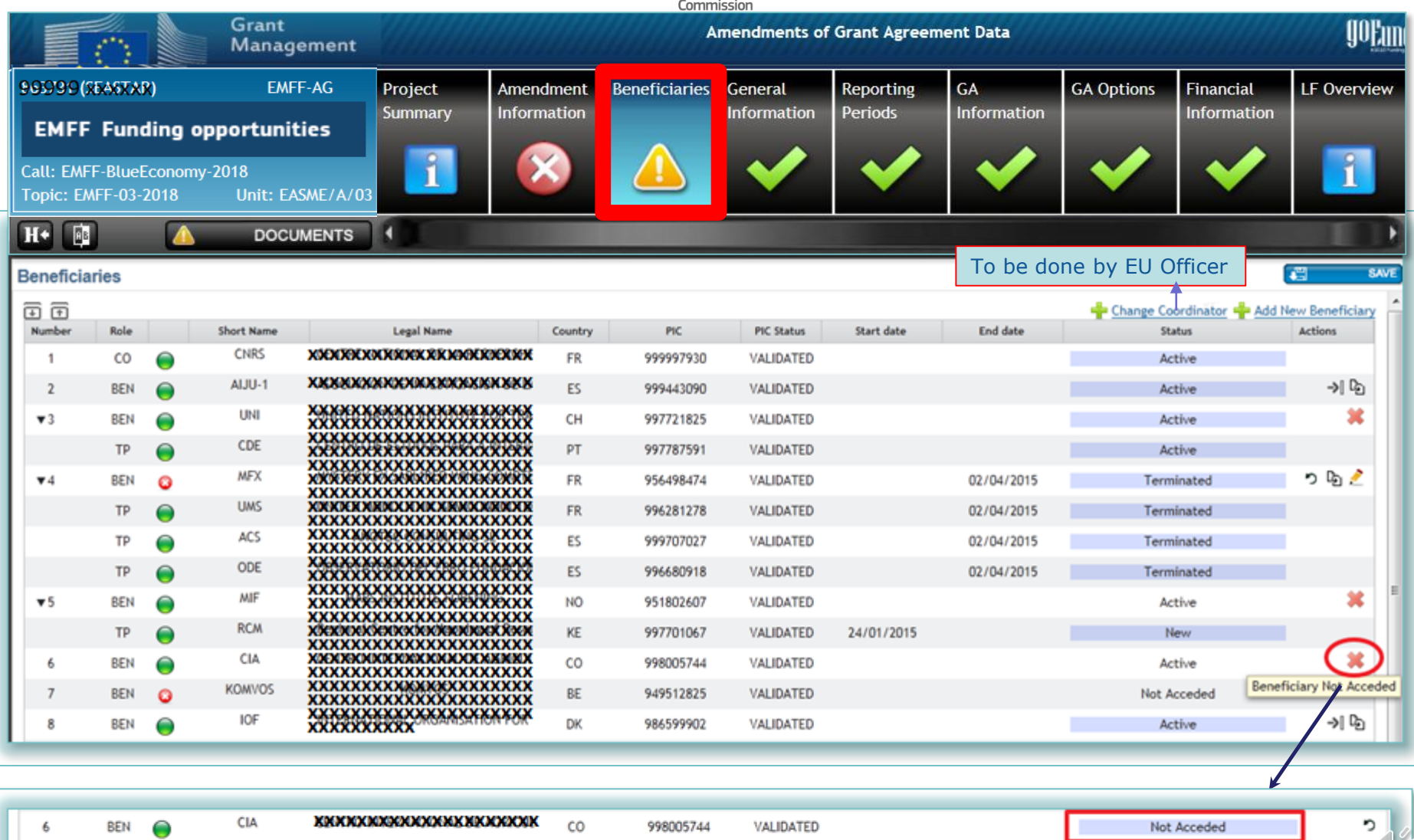

13

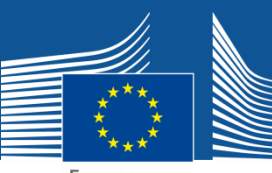

#### **e. g. ADD NEW BENEFICIARY… (1)**

14

European Commission

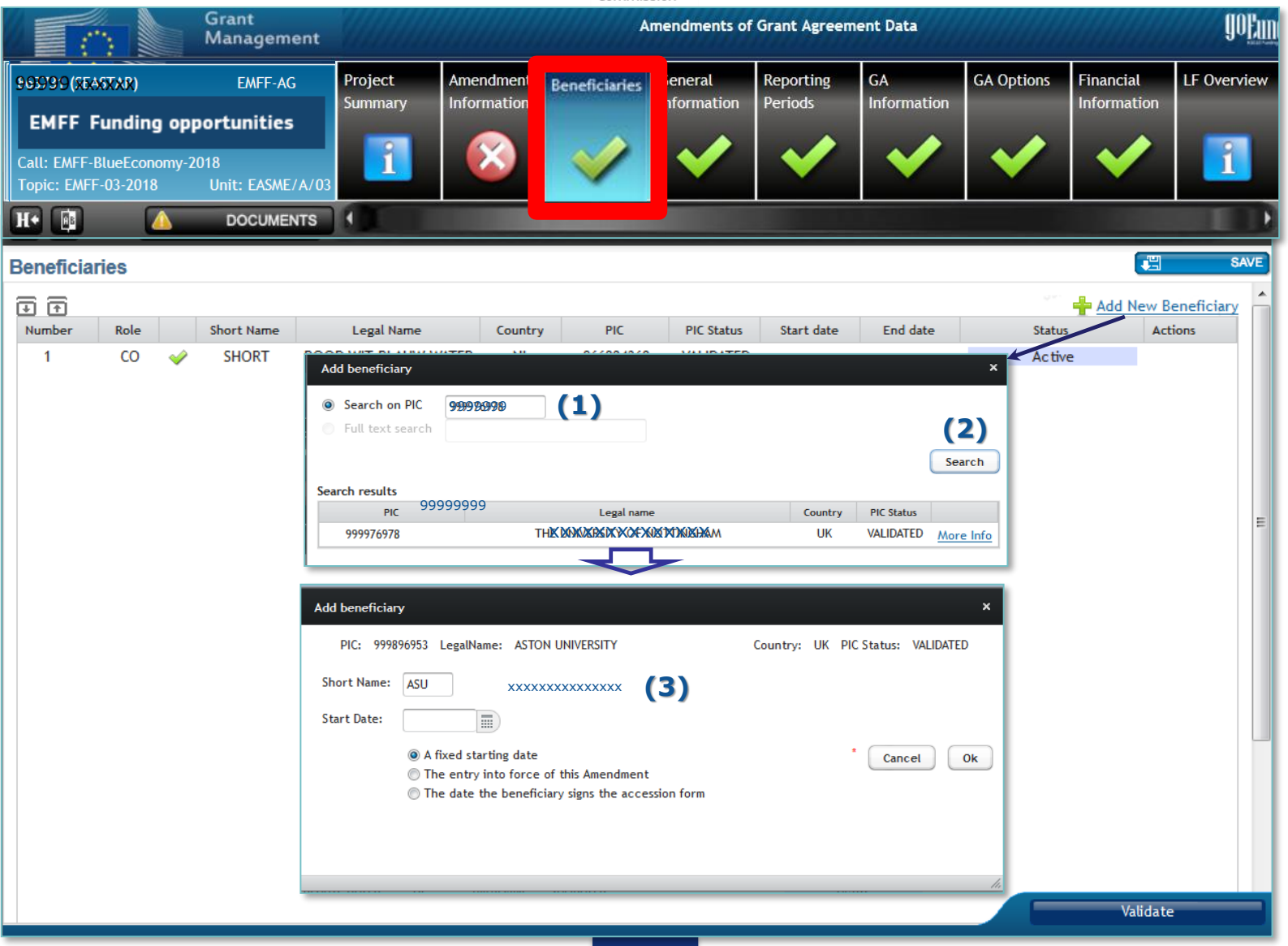

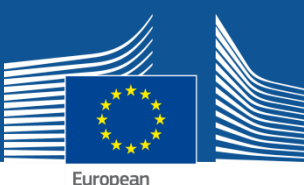

#### **NEW BENEFICIARY ADDED …(2)**

European Commission

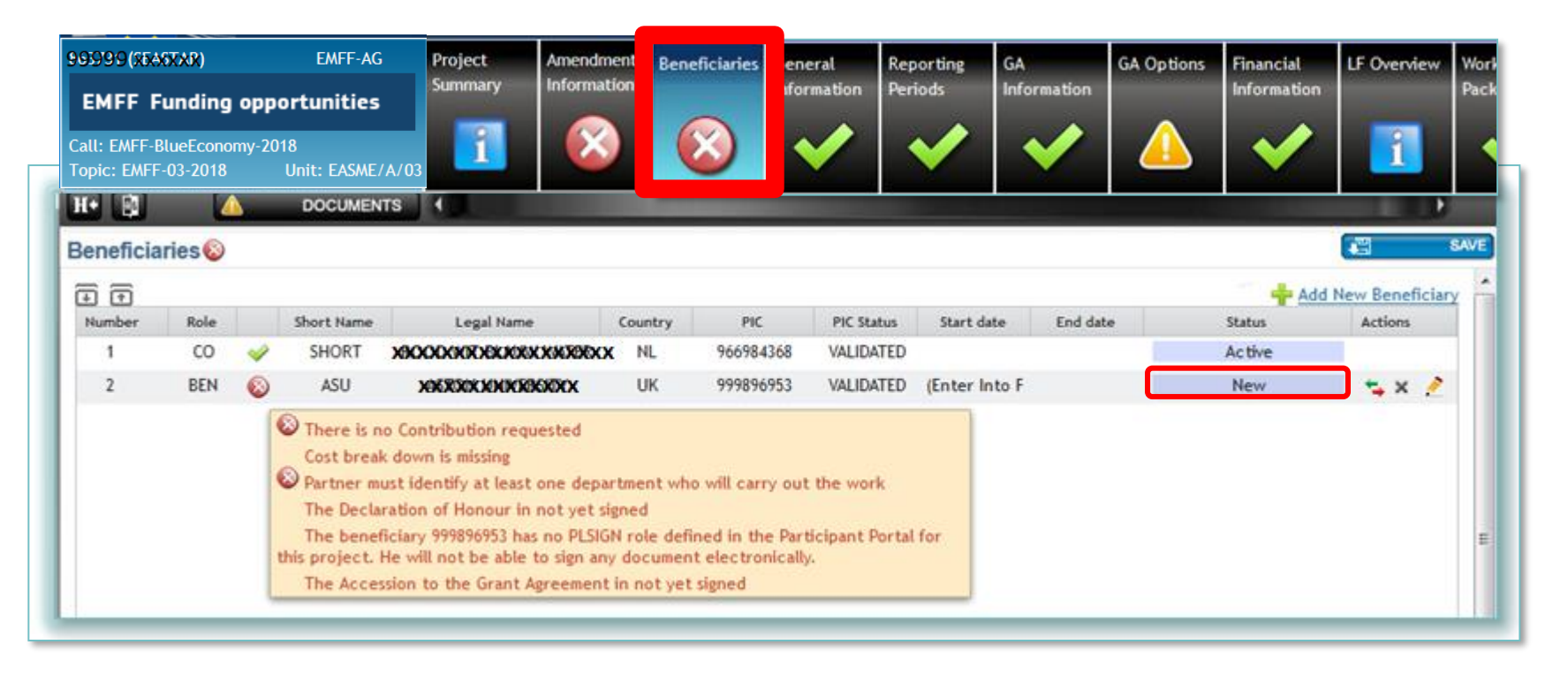

THE PLSIGN of the New Beneficiary has to sign the DoH (Declaration of Honour) & Accession Form before the PLSIGN (Coordinator) can sign and submit the Amendment Request !!!!!

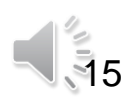

### **"Amendment information"**

**Amendment Clause automatically selected**

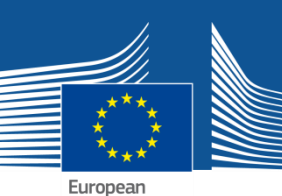

#### **ADDITION OF A NEW BENEFICIARY (3)**

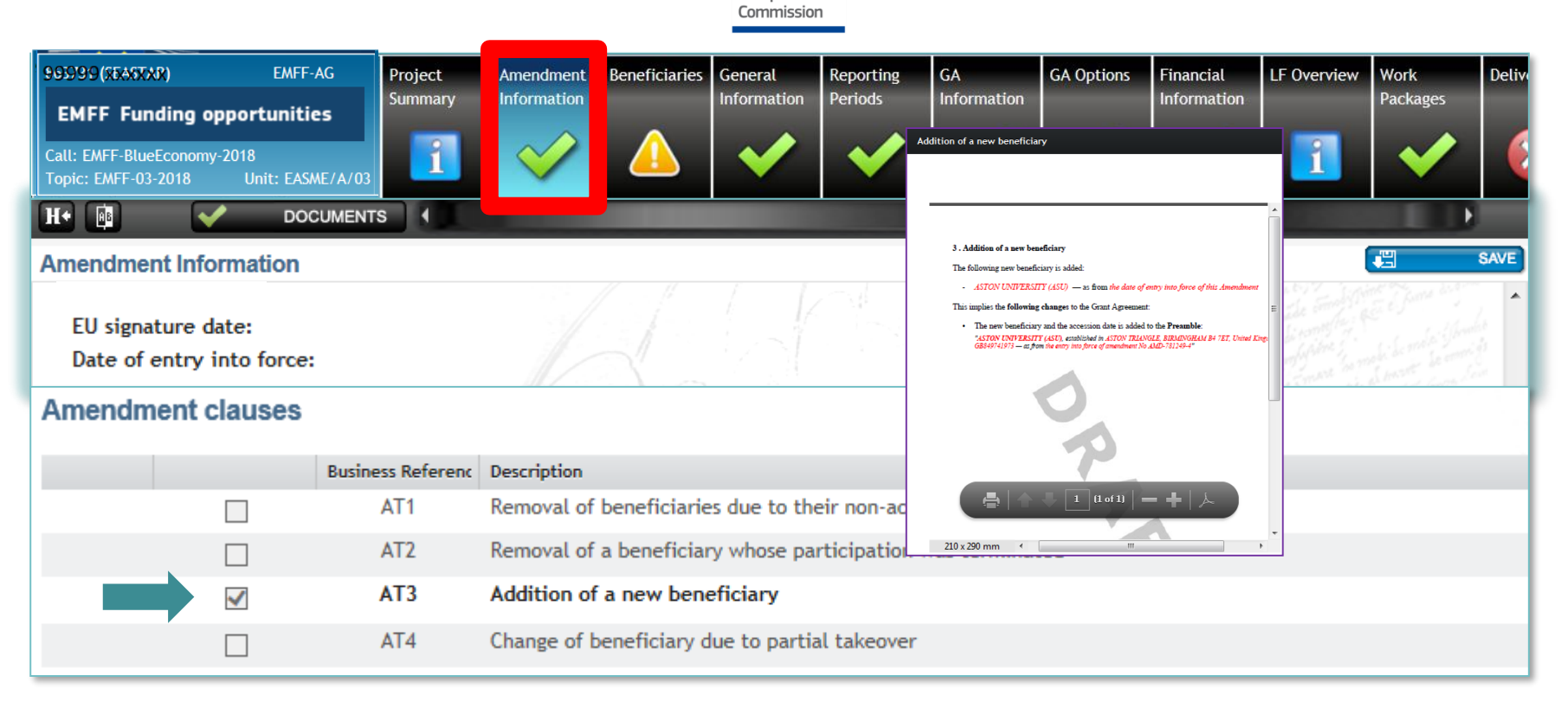

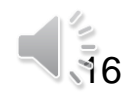

### **"Beneficiaries "**

xxxx

8

BEN <

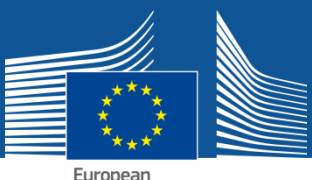

#### **e. g. TERMINATION (1)**

 $0k$ 

04/11/2015

Cancel

Terminated

European Commission

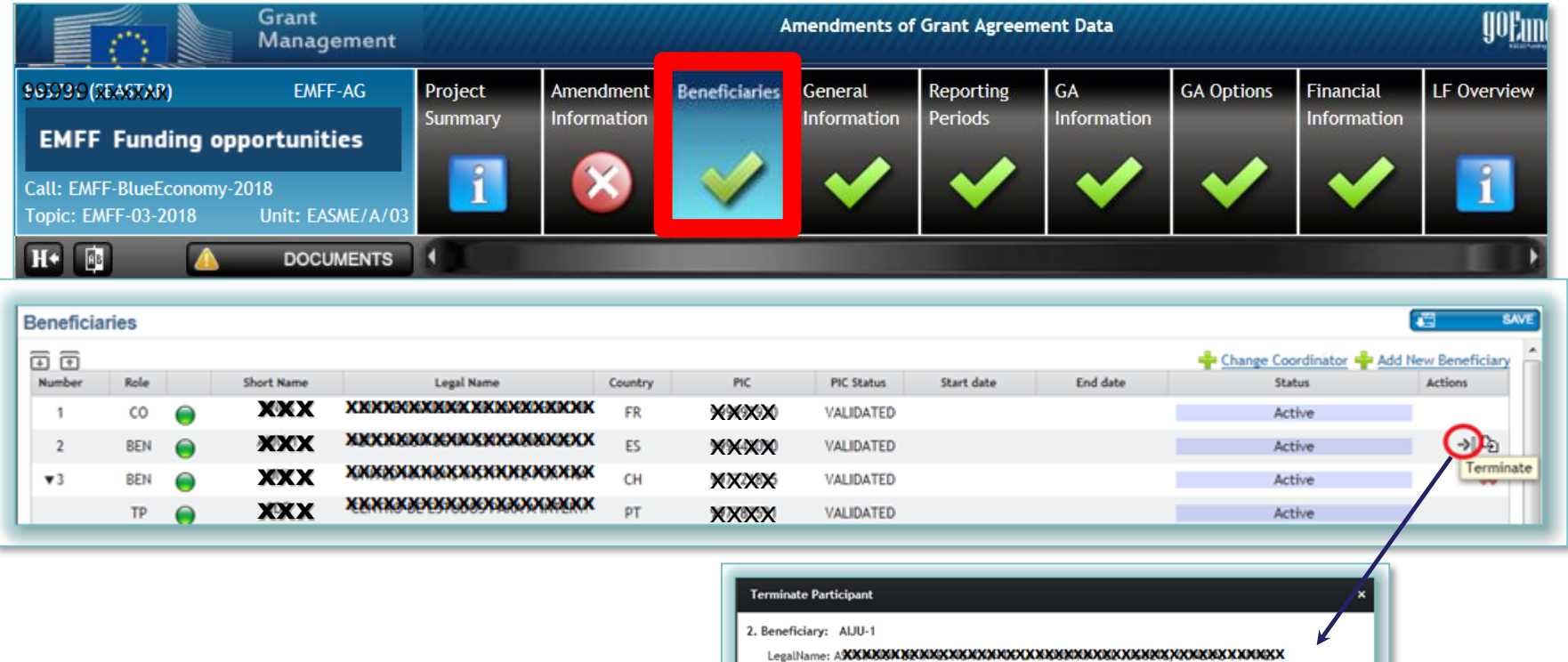

**xxxxx** 

ES

Beneficiary requests the termination

PIC: XXXXXXXX **Termination Date:** 

<sup>O</sup> Fixed Date

**Termination reaso** 

 $\mathbb{D}$ 

VALIDATED

Date of signature of this amendment by coordinator (notification for termination send date)

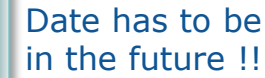

 $\sqrt{3}7$ 

### **"Beneficiaries "**

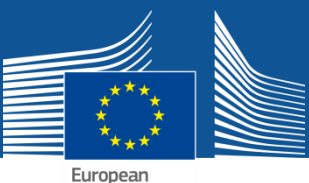

#### **e. g. TERMINATION (2)**

European Commission

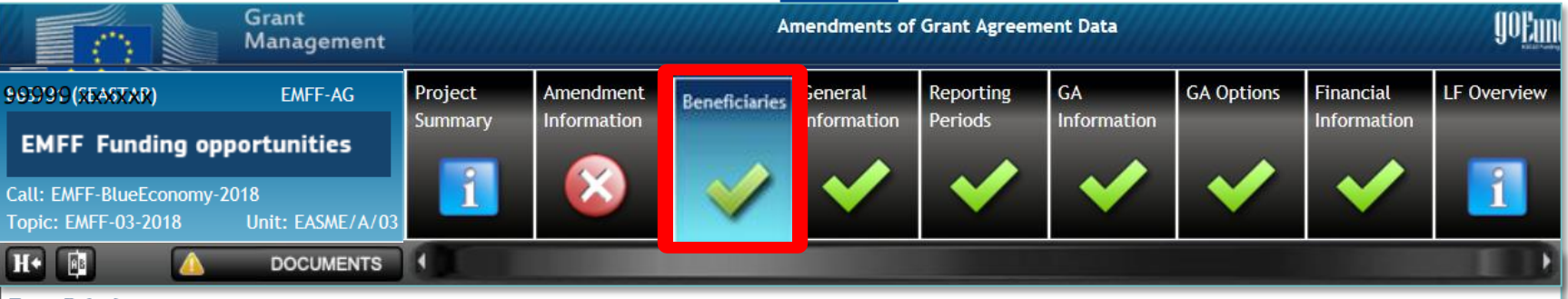

#### **Beneficiaries**

Please be aware that the termination of the participation for the beneficiary(ies) will be applied as soon as the amendment is submitted, i.e., when the amendment is signed by the Project Legal Signatory (PLSIGN) of the Coordinator the termination is applied IMMEDIATELY.

This action cannot be retracted. Consequently, the beneficiary(ies)'s participation will be considered to be terminated at the effective date specified as soon as the amendment is submitted, even if the amendment is rejected or withdrawn.  $\Xi \Xi$ 

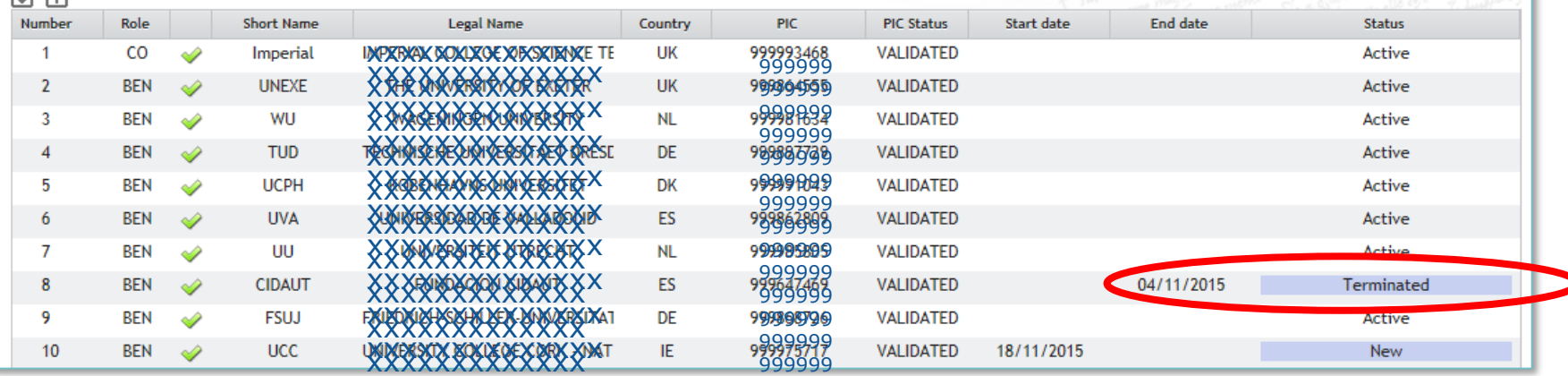

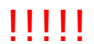

 $18$ 

### **"Documents Terminated Beneficiary "**

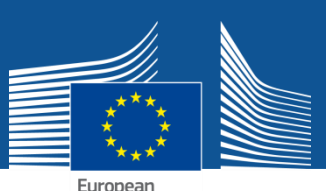

#### **e. g. TERMINATION (3)**

European<br>Commission

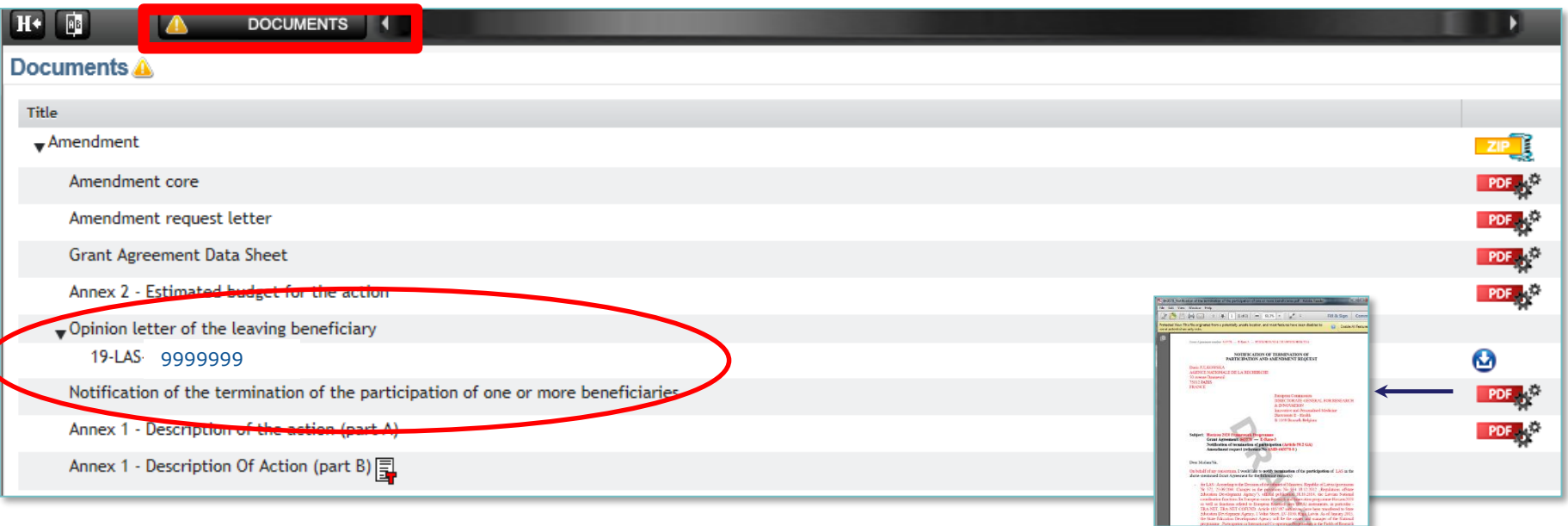

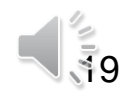

### **"Beneficiaries "**

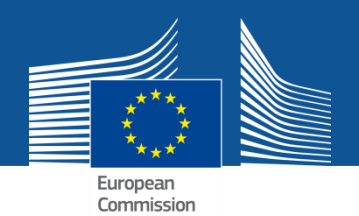

#### **e. g. PARTIAL TAKEOVER**

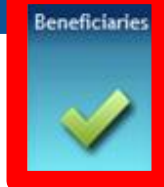

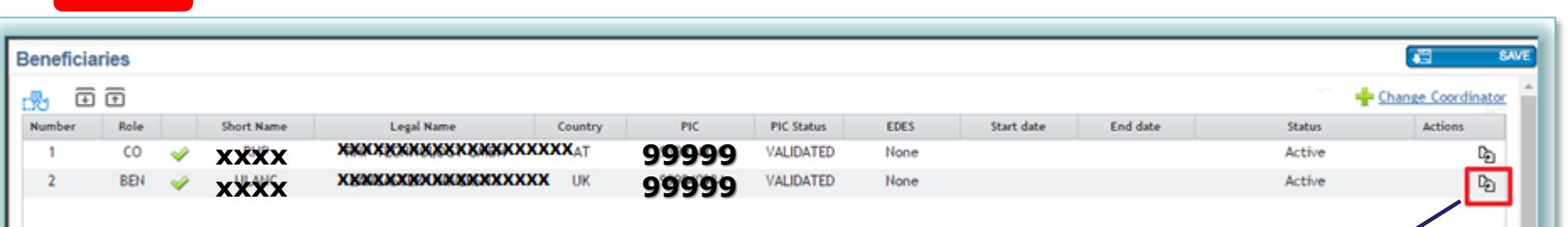

The **Budget** can be updated WP, Deliverables…

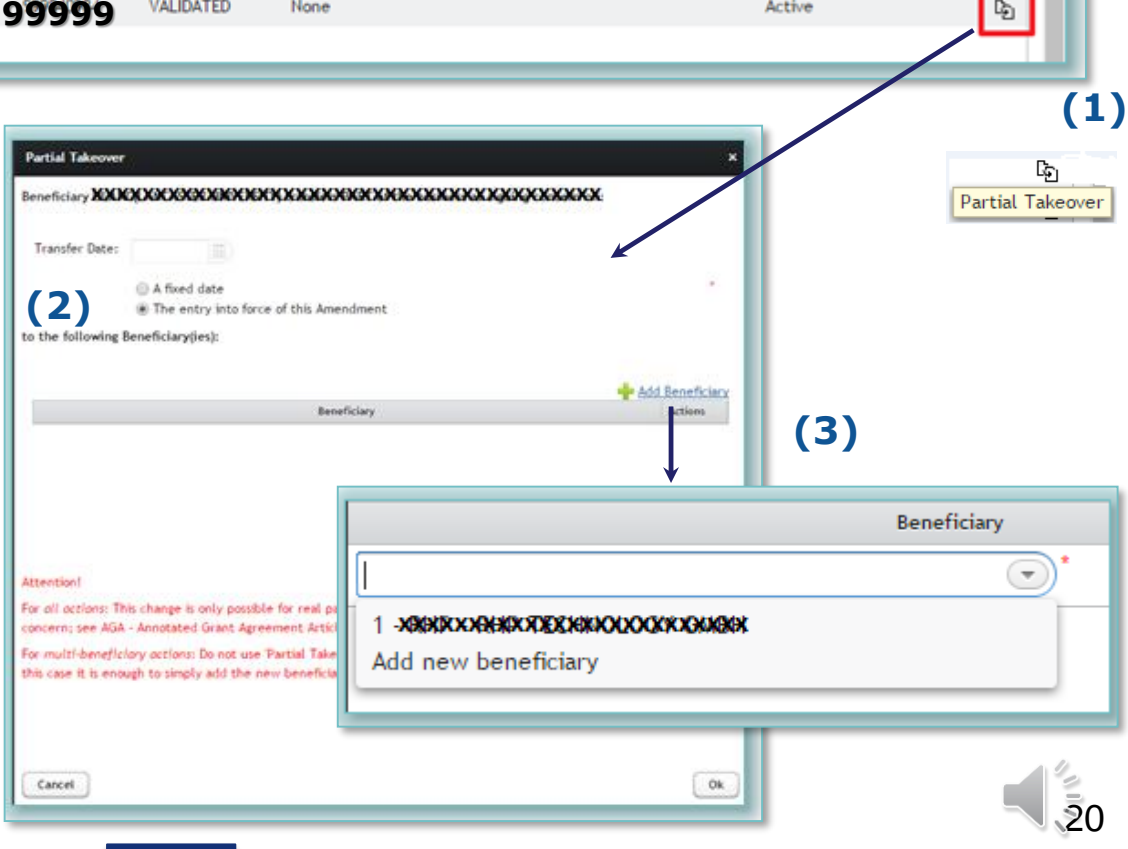

### **"Work Packages / Deliverables"**

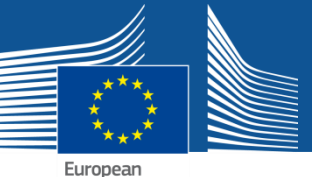

#### **Remove, modify, add new**

European Commission

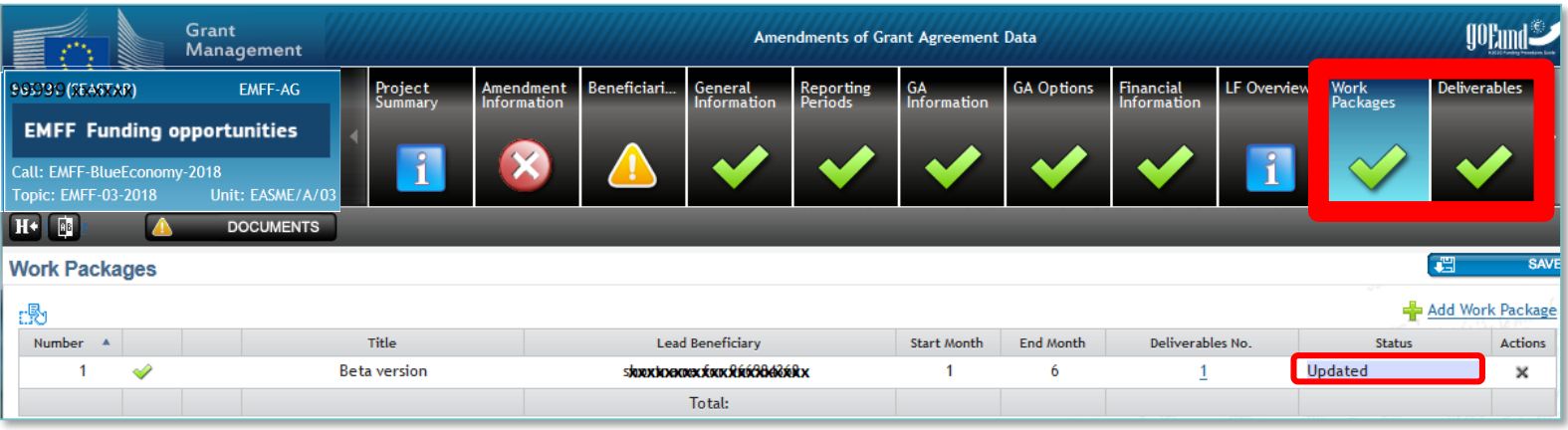

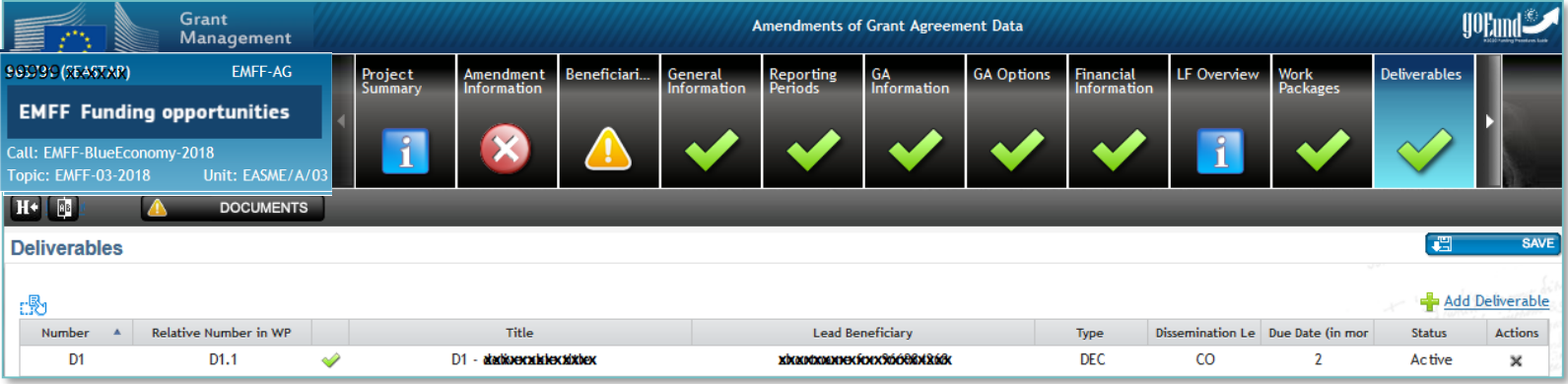

#### If new Deliverable, link it with appropriate WP

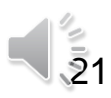

### **Financial information**

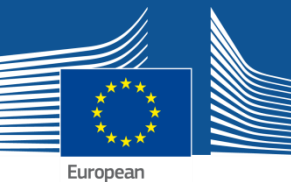

### **Encode amended amounts if needed**

European<br>Commission

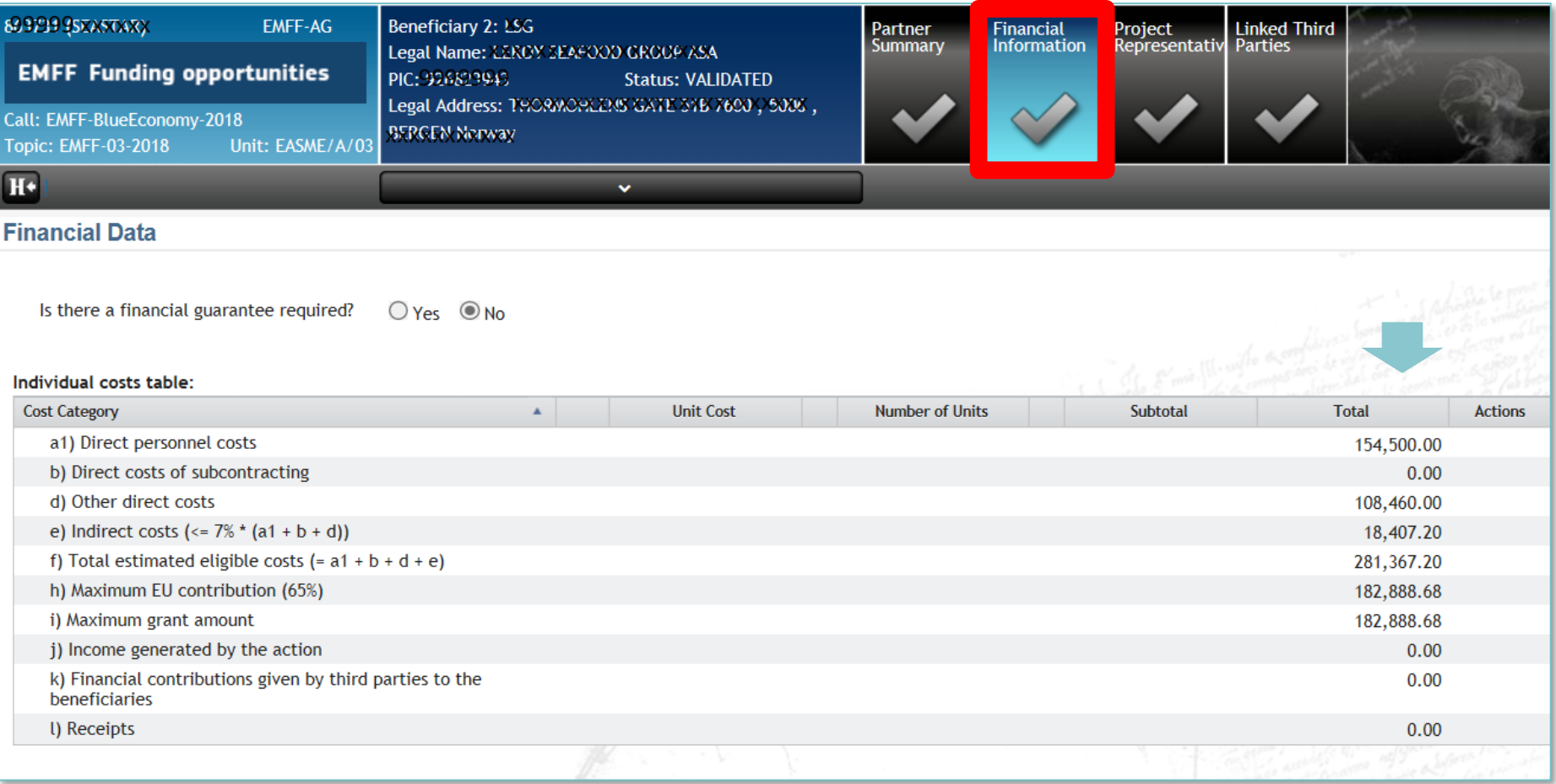

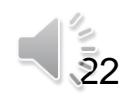

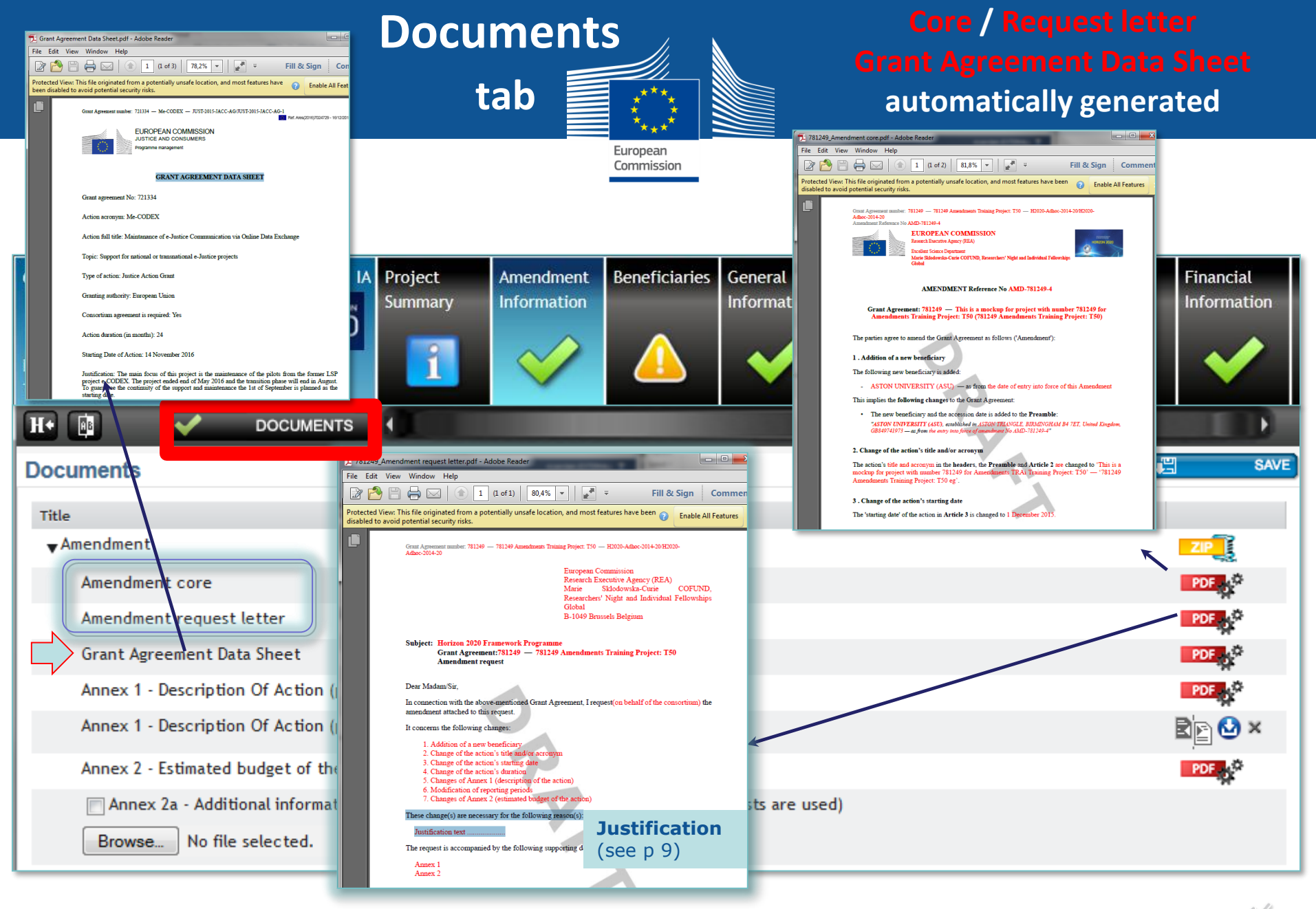

23

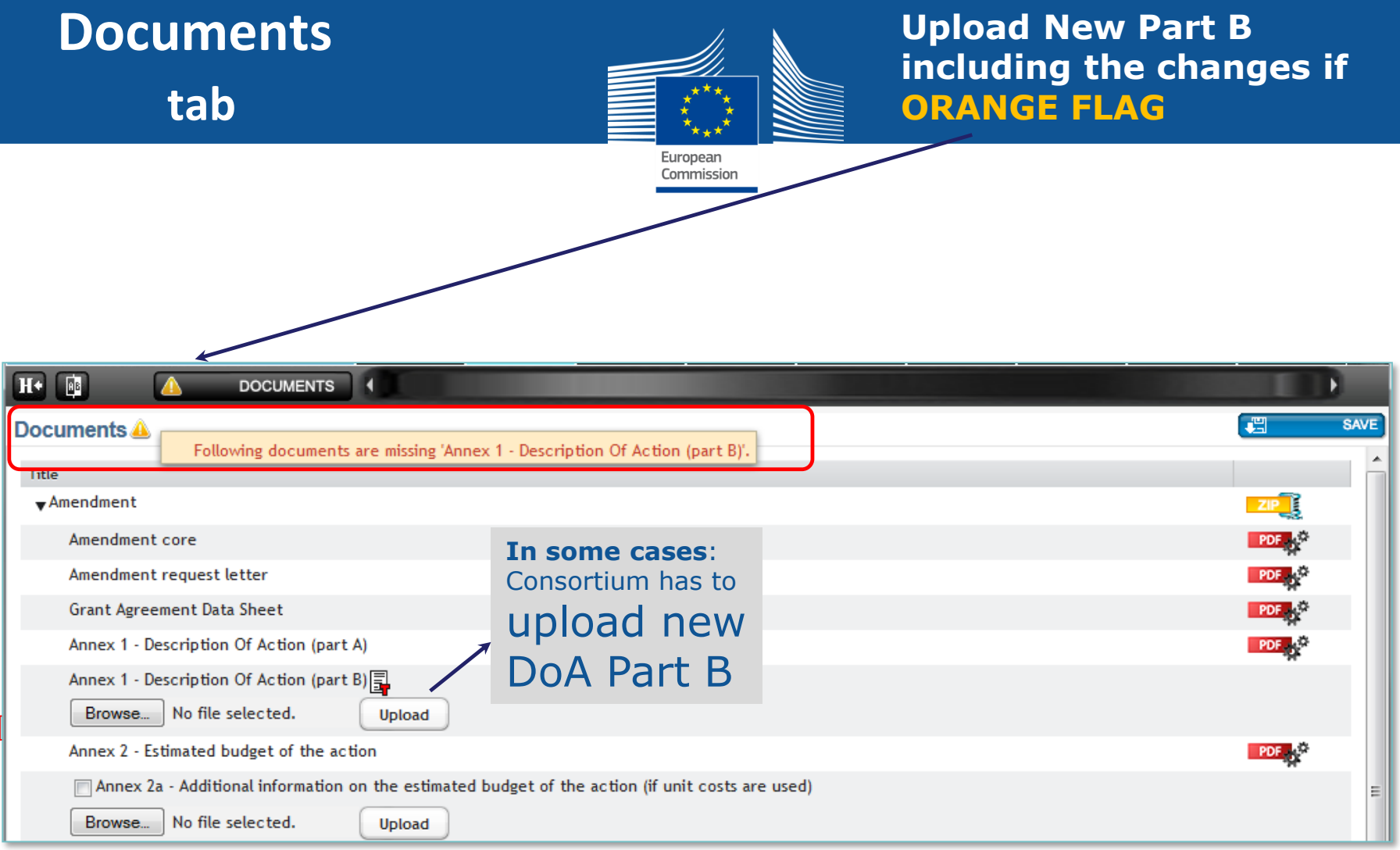

The Annex I part B includes **also the annexes, e.g. detailed budget table, indicators, etc. So if in the amendment Annex I part B is modified, also its annexes should be resubmitted even if there are no changes.**

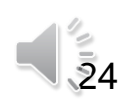

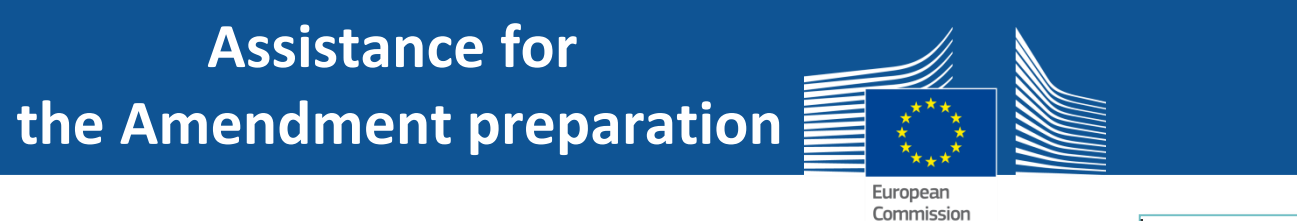

• *How to prepare an Amendment ?* 

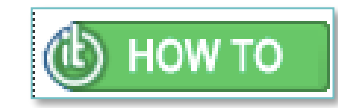

25

https://webgate.ec.europa.eu/funding/display/ECResearchGMS/How+to+prepare+an+amendment

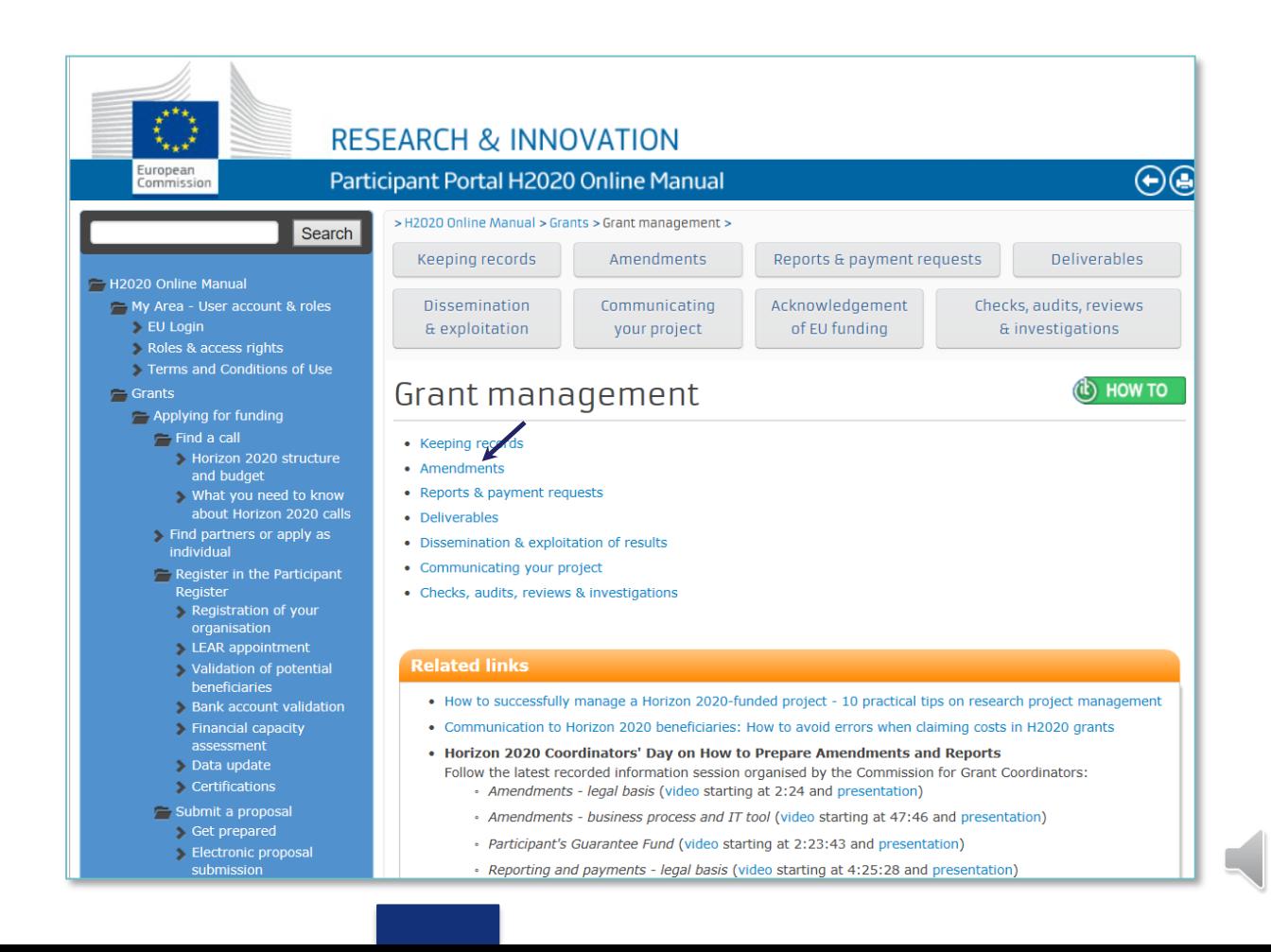

### **When Amendment Preparation "ready"**

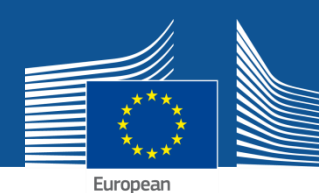

#### **Lock for review (data locked) PDF GENERATED**

26

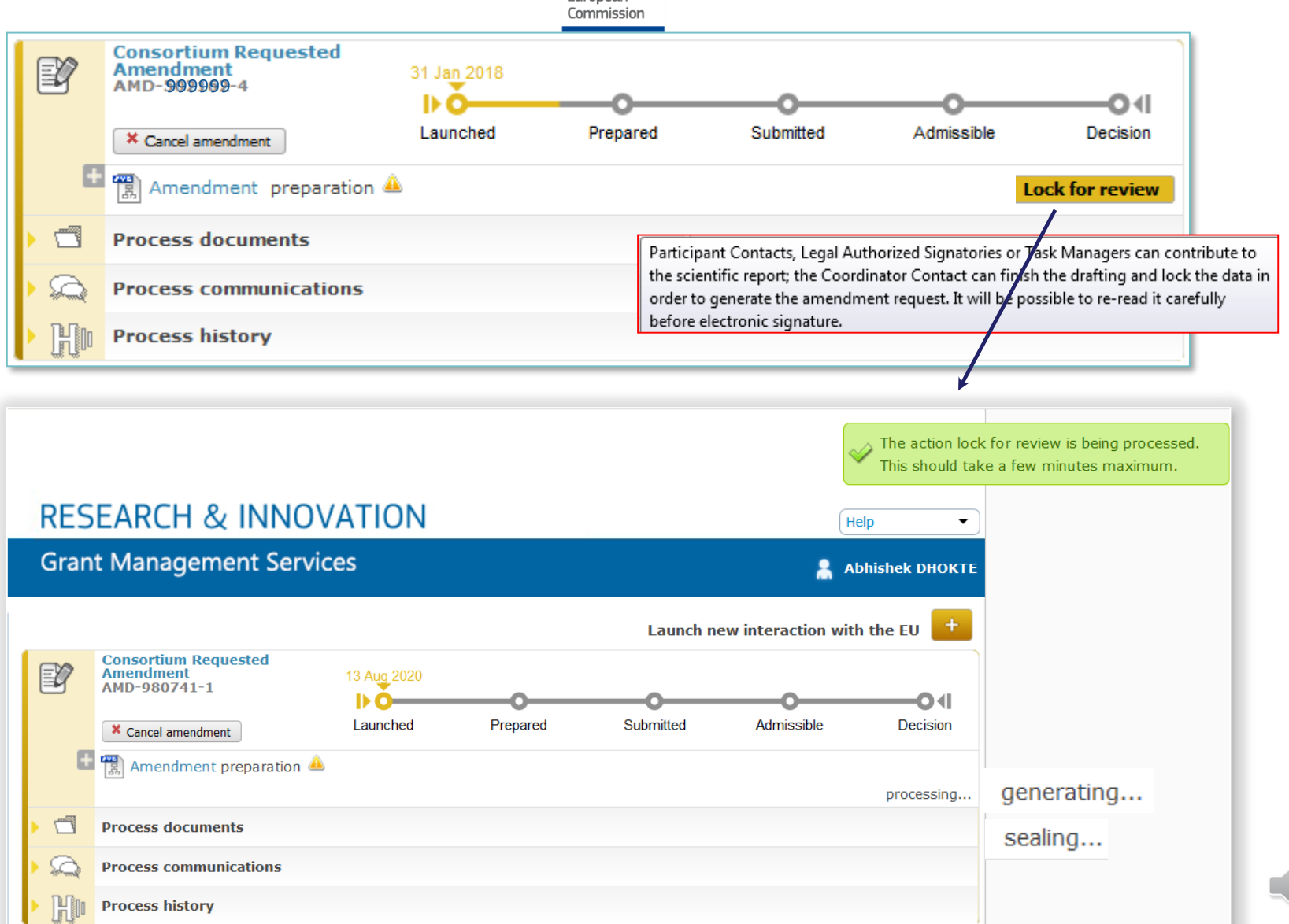

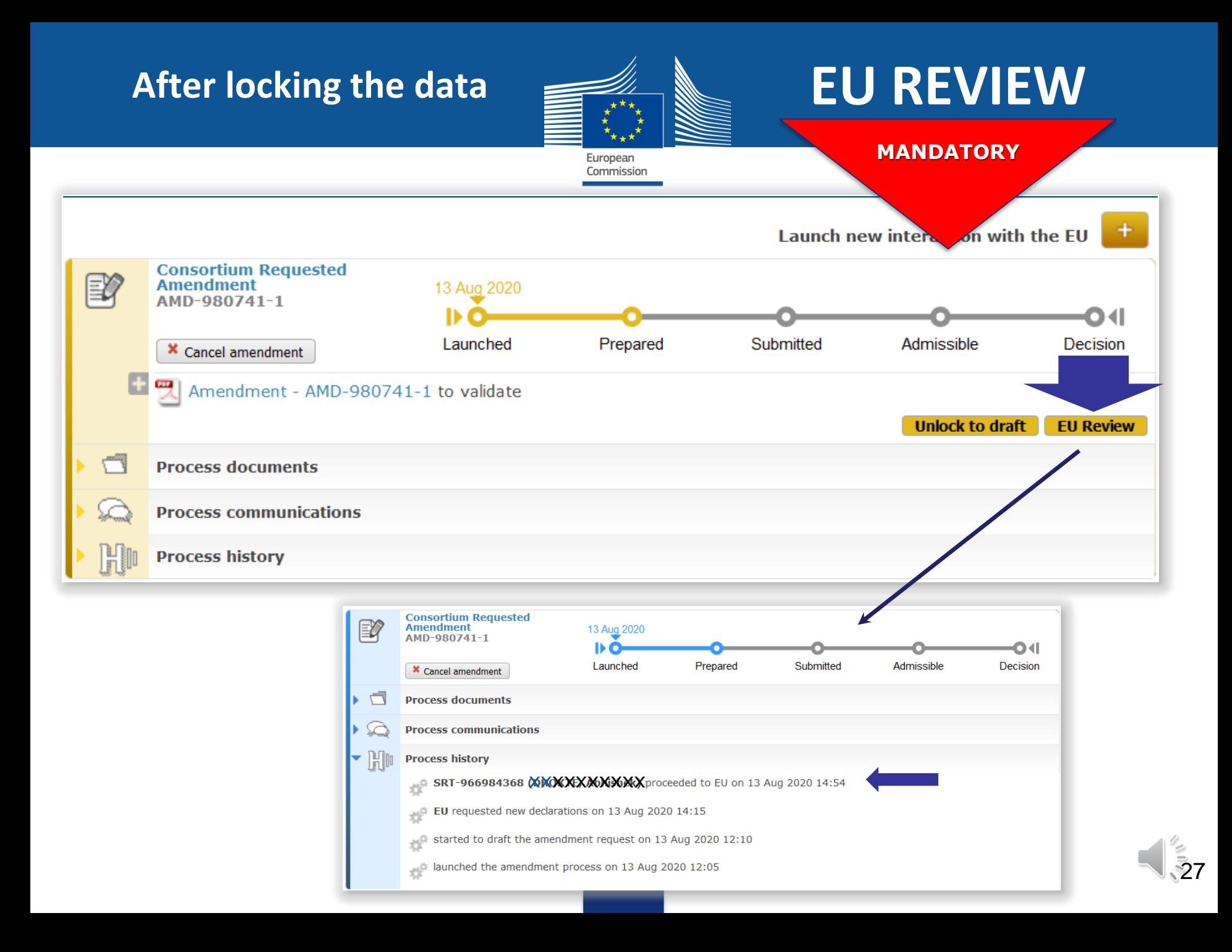

### **After revision by EU if EU Officer has rejected**

### → modify data, Lock for **review** then → EU Review

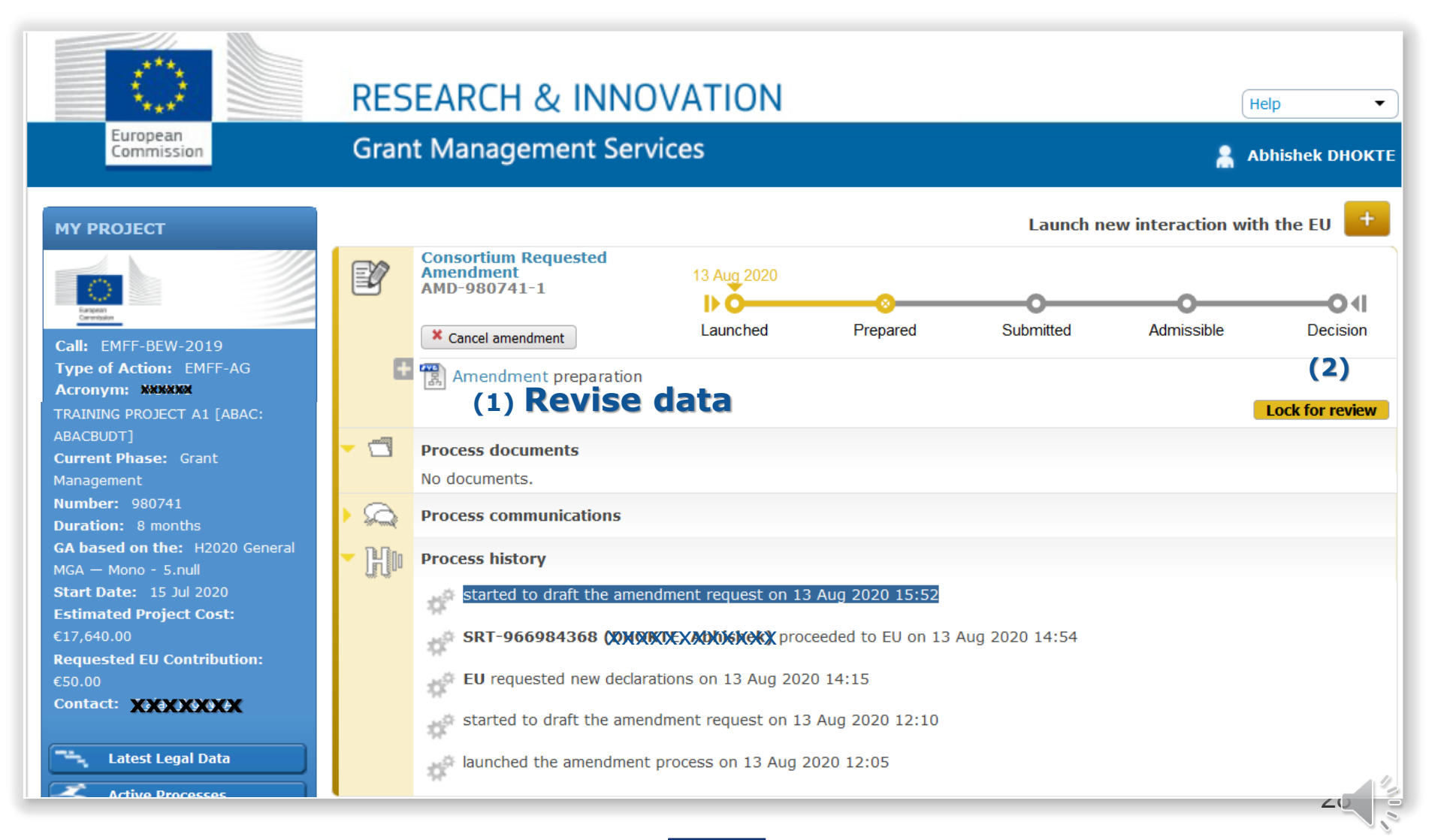

### **EU Review**

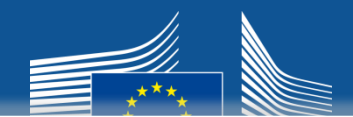

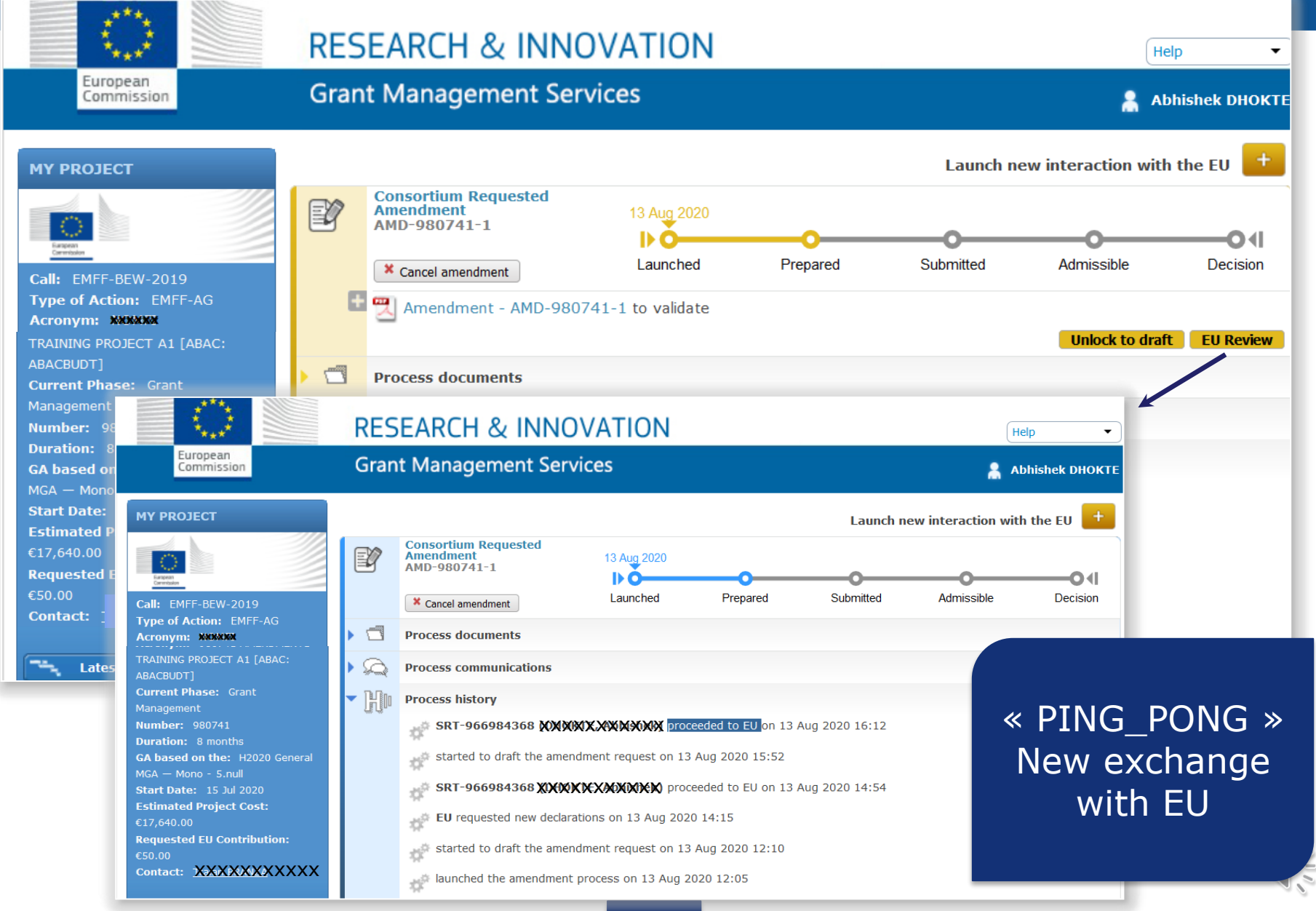

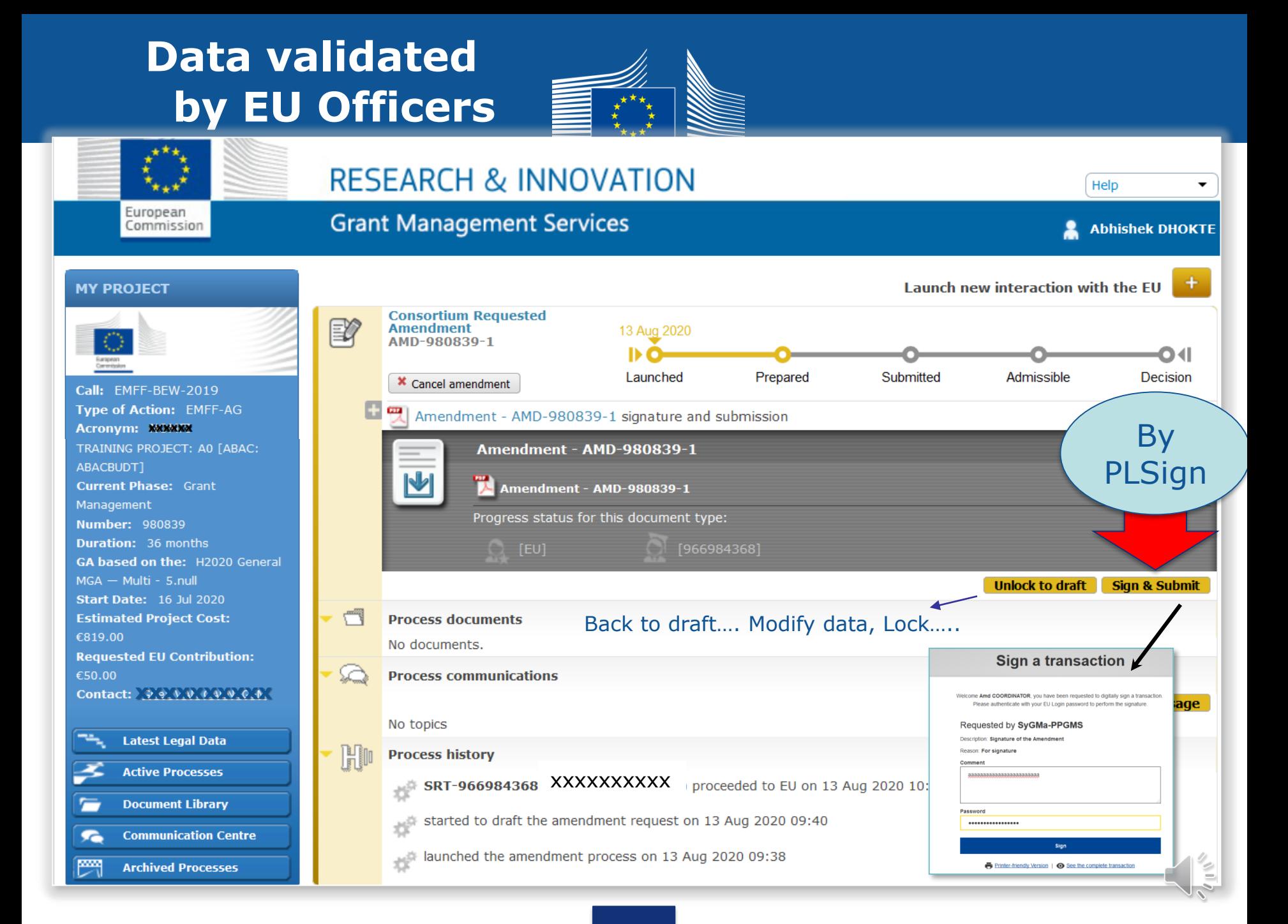

### **AMD request submitted to EU**

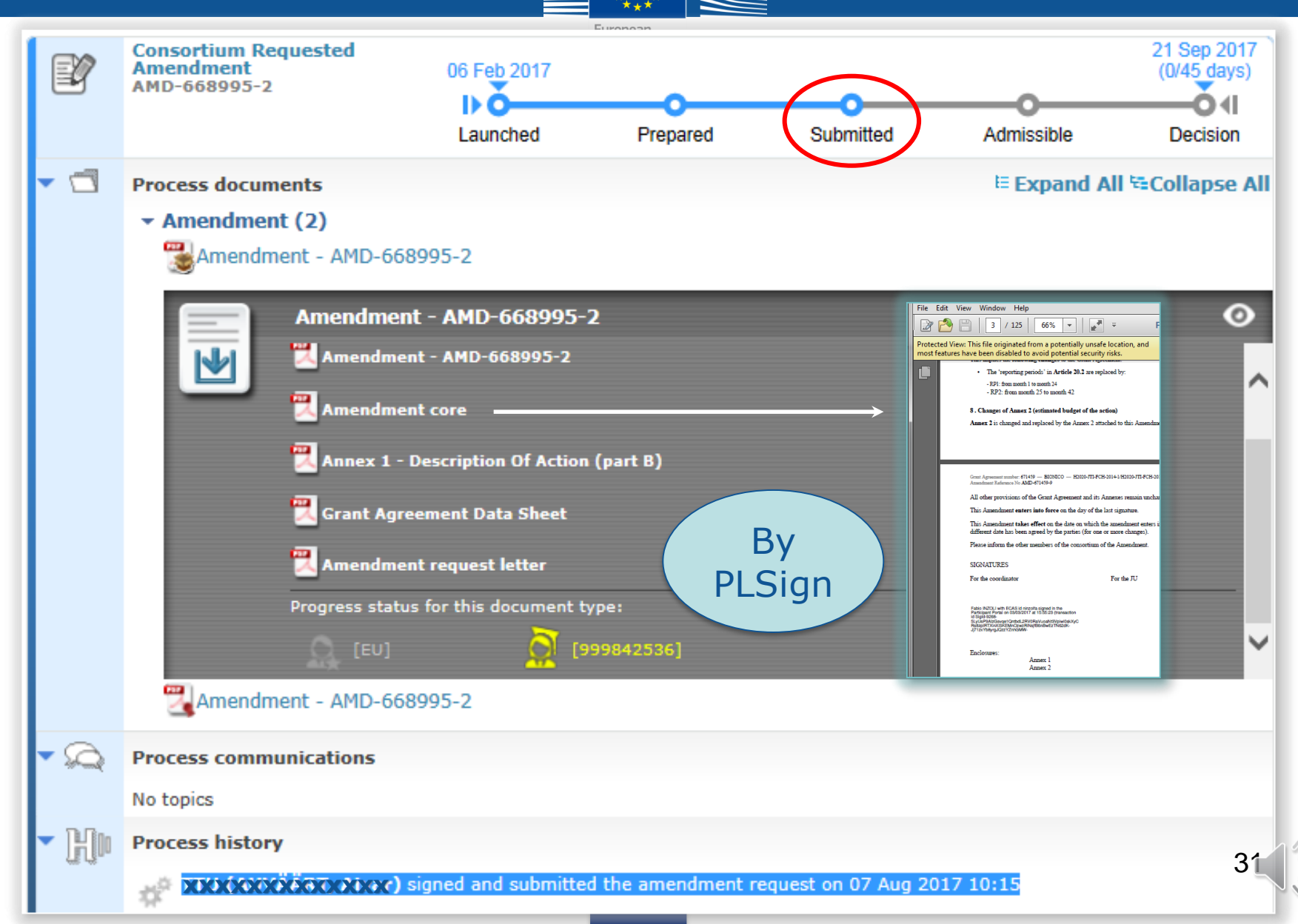

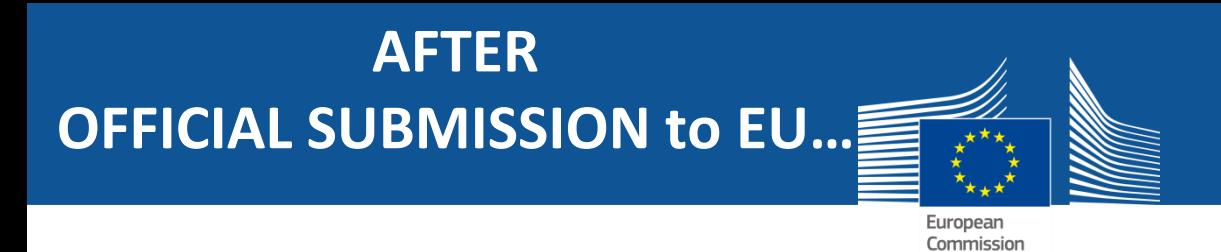

#### **Amendment Request can be:**

- **Accepted** (the whole) (see p 33, 34)
- **Example 25** Rejected (the whole) (see p 35) (with comments)

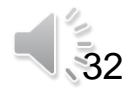

#### **REQUESTED AMENDMENT ADMISSIBLE**  $\rightarrow$  NOTIFICATION

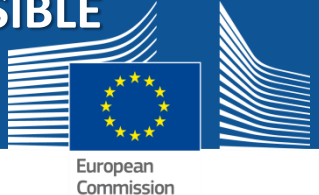

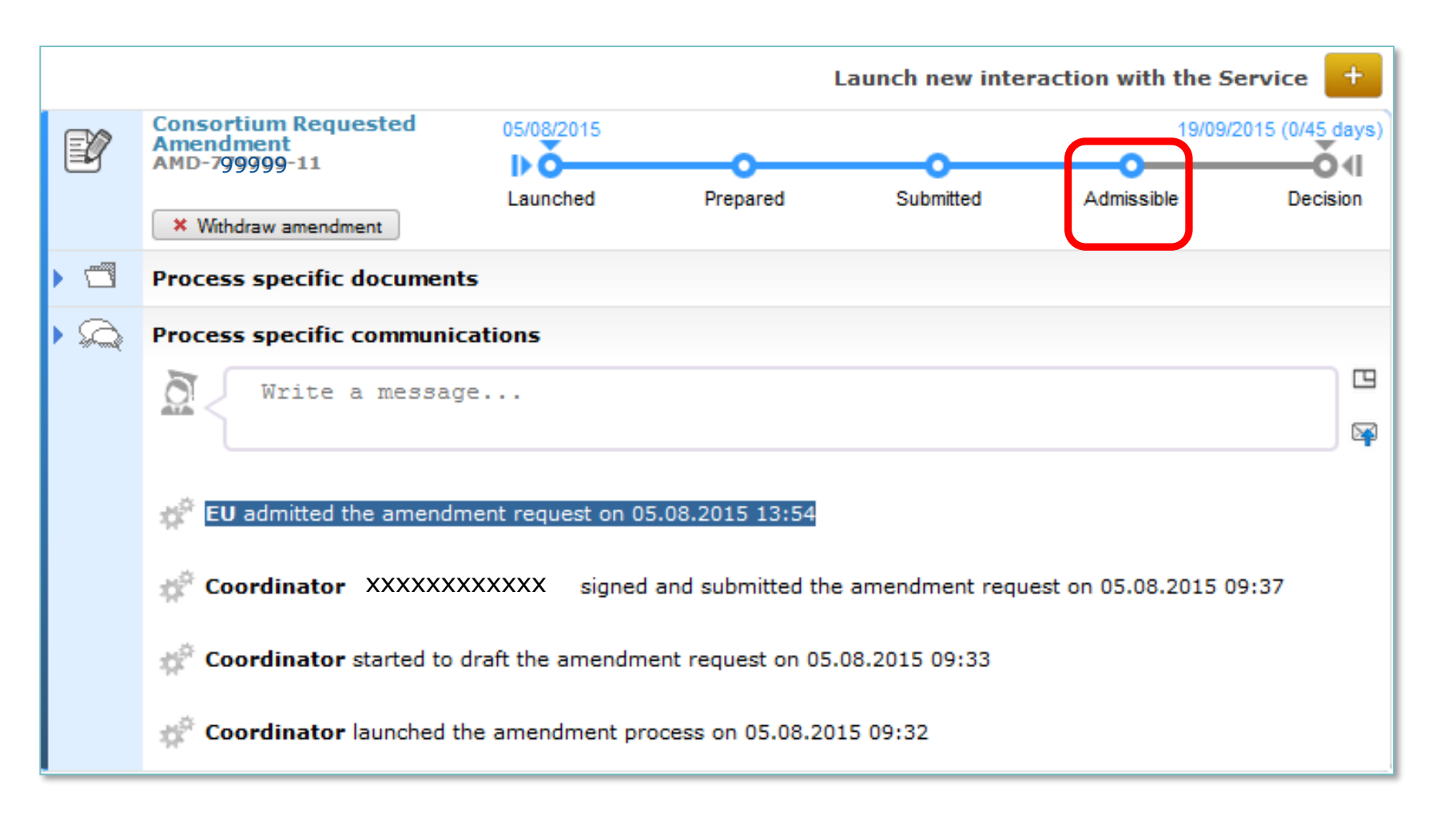

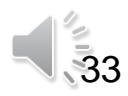

# **Amendment**

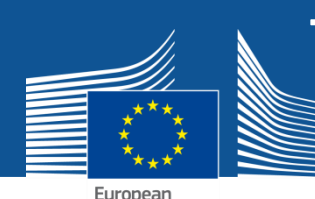

### **signed**  $\blacksquare$   $\uparrow \uparrow \uparrow \downarrow \downarrow \downarrow \uparrow \downarrow \uparrow \downarrow \uparrow \downarrow \downarrow \uparrow \downarrow \uparrow \downarrow \uparrow \downarrow \uparrow \downarrow \uparrow \downarrow \uparrow \downarrow \uparrow \downarrow \uparrow \downarrow \uparrow \downarrow \uparrow \downarrow \uparrow \downarrow \uparrow \downarrow \uparrow \downarrow \uparrow \uparrow \downarrow \uparrow \uparrow \downarrow \uparrow \uparrow \downarrow \uparrow \uparrow \downarrow \uparrow \uparrow \downarrow \uparrow \uparrow \downarrow \uparrow \uparrow \downarrow \uparrow \uparrow \downarrow \uparrow \uparrow \uparrow \downarrow \uparrow \$  $\rightarrow$  AMENDMENT CORE DOCUMENT **E-SIGNED BY EU**

34

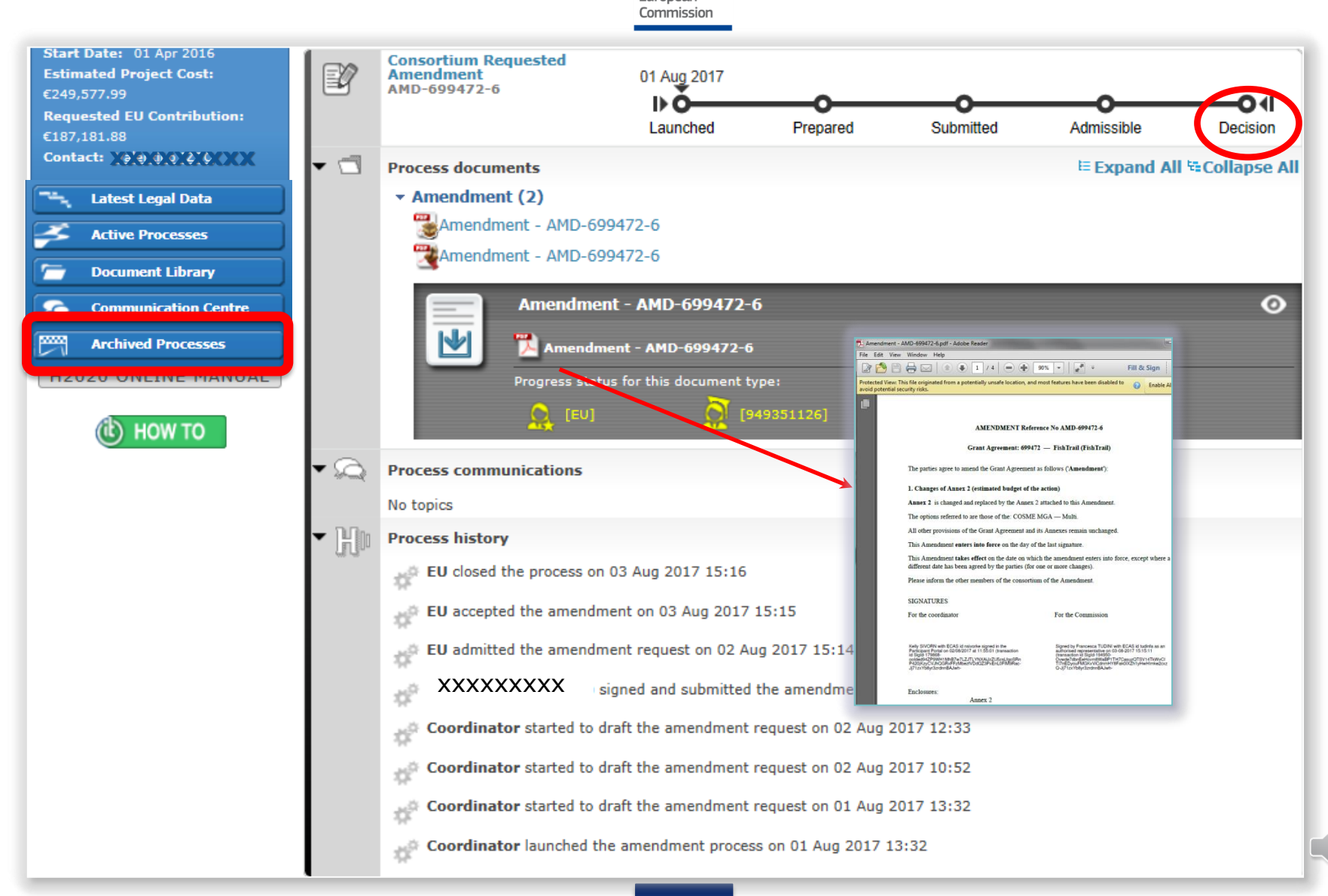

#### **AMENDMENT REQUEST REJECTED**  $→$  **REJECTION LETTER RECEIVED**

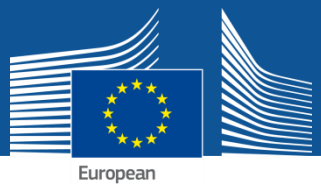

Commission

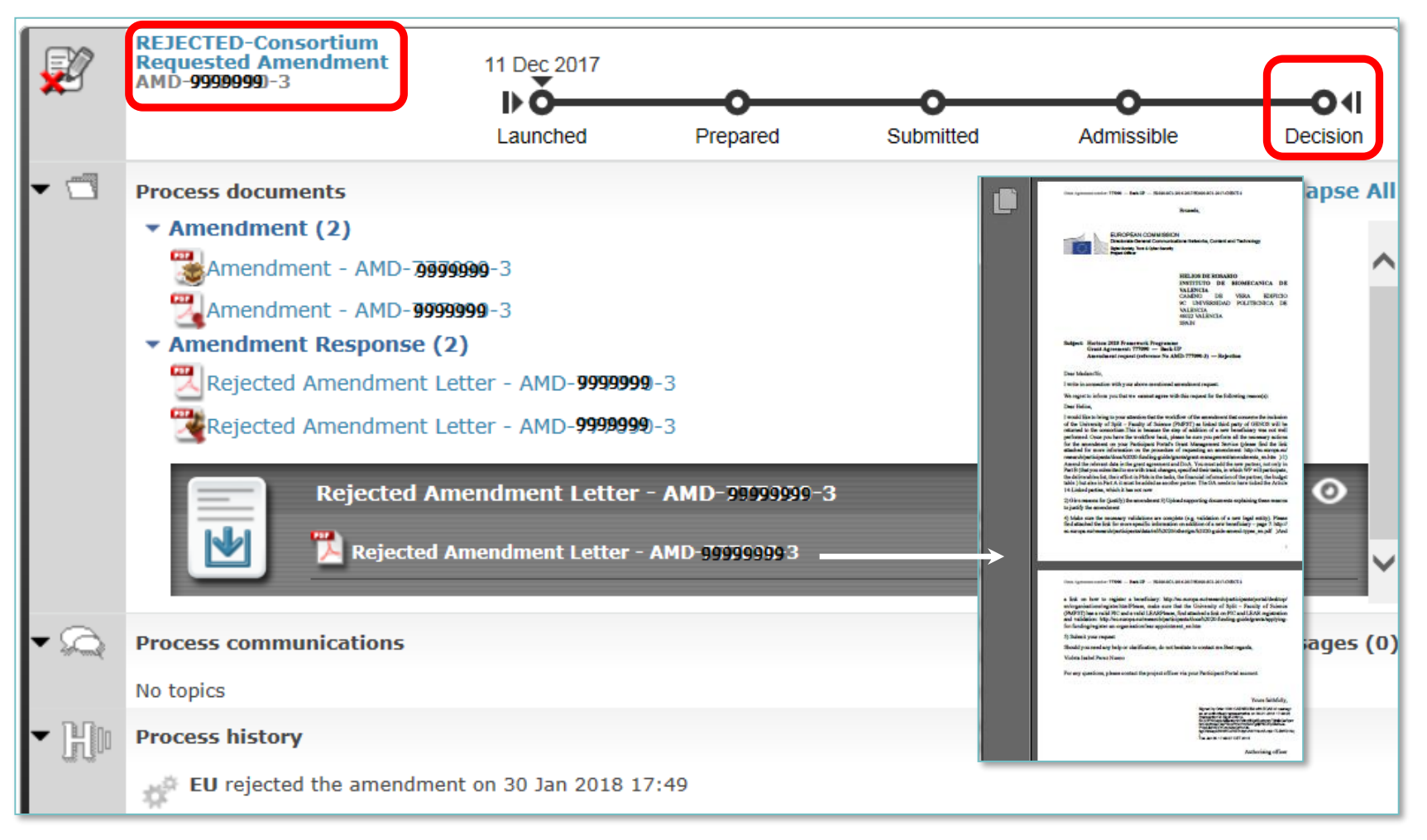

Possibility to launch a **new AMD request based on AMD-ID of the rejected one**   $(\rightarrow$  modify what was rejected...)

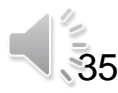

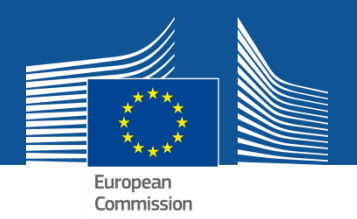

# *Amendments EU services initiated*

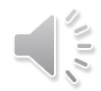

#### **COMMISSION INITIATED AMENDMENT**

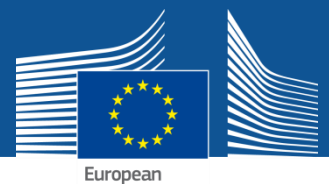

Commission

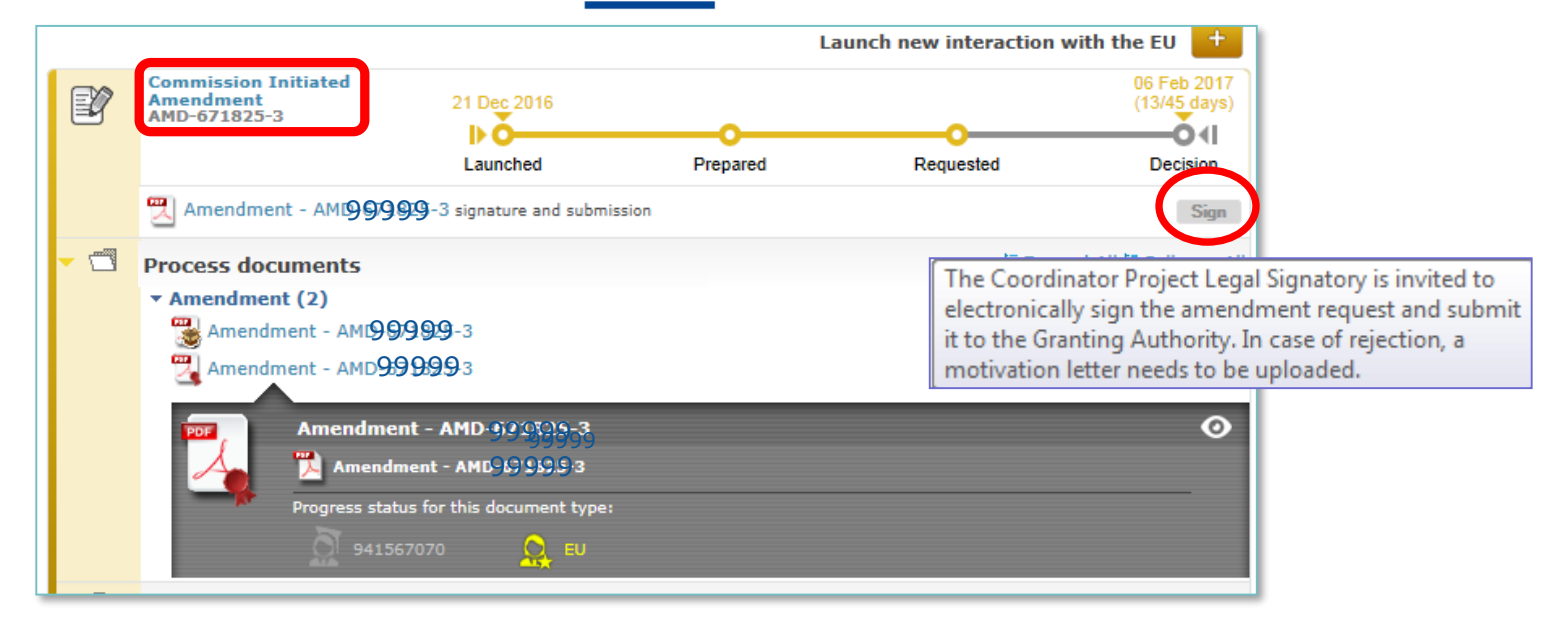

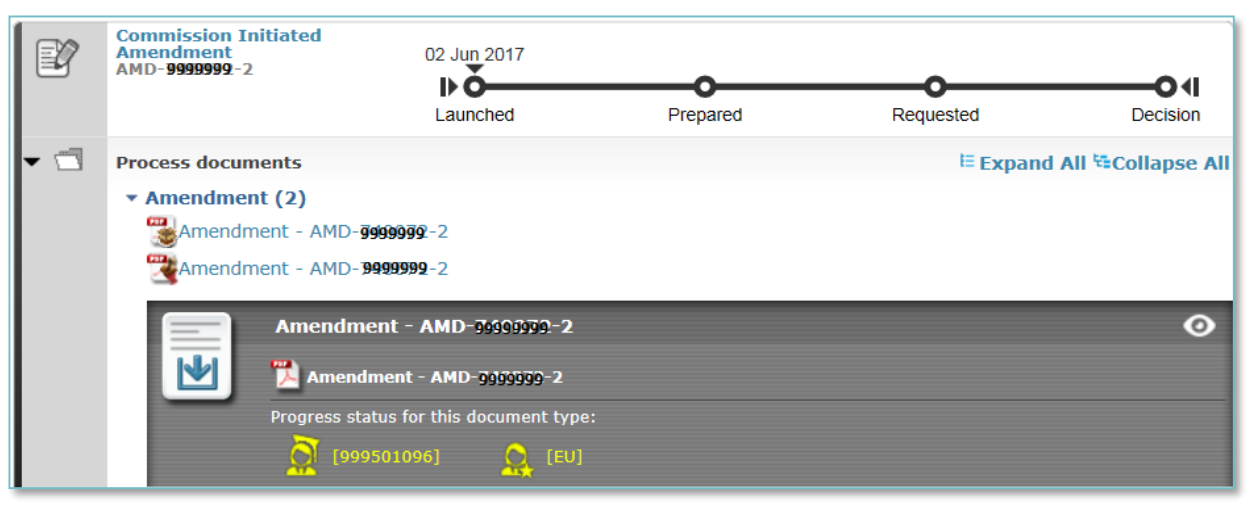

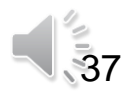

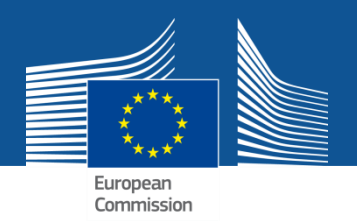

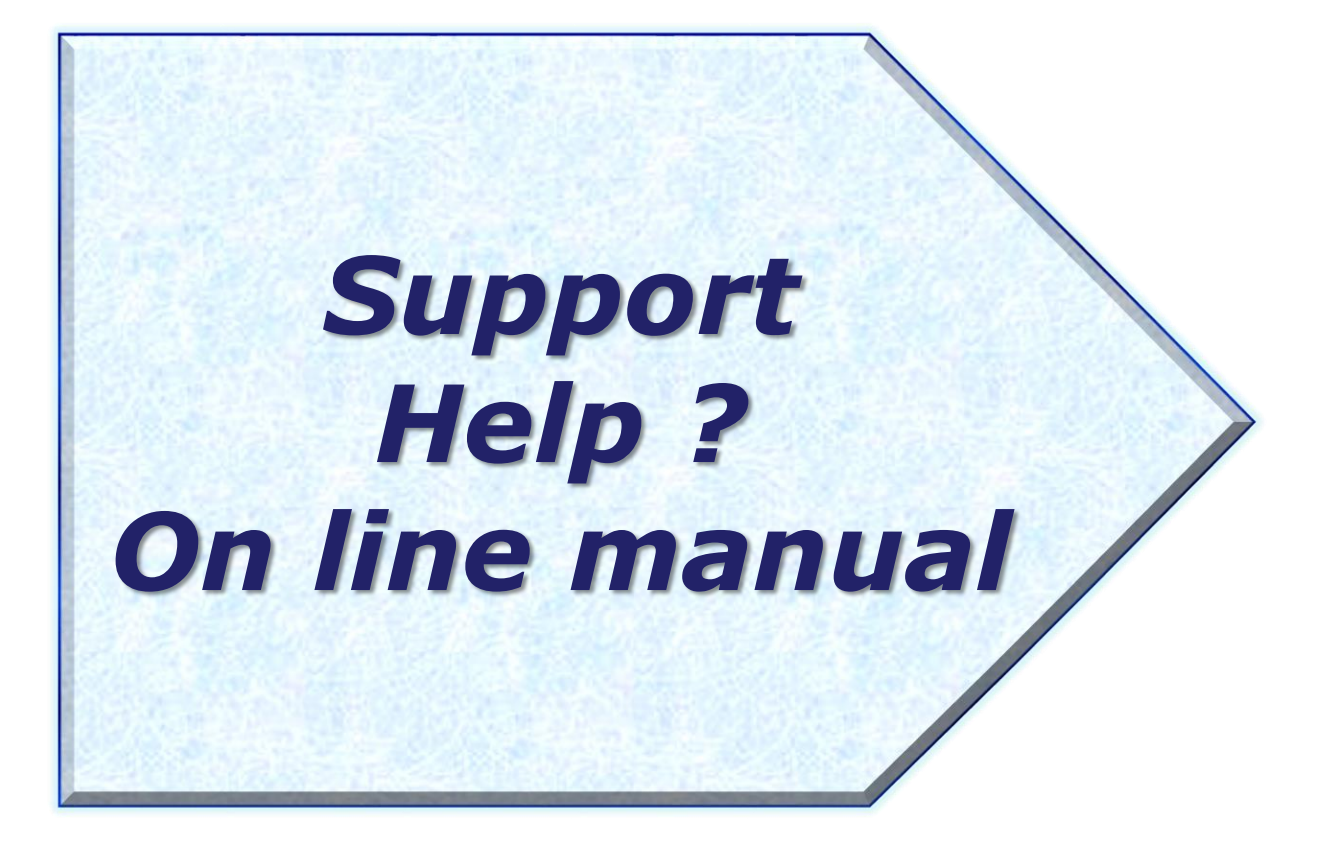

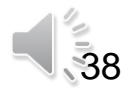

#### > HOW TO PARTICIPATE

> Reference Documents

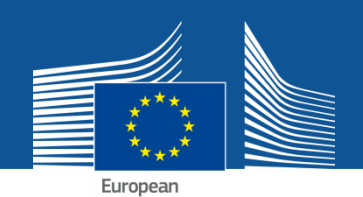

**(1)** Commission 疆 select **SEARCH FUNDING & TENDERS HOW TO PARTICIPATE ▼ PROJECTS & RESULTS WORK AS AN EXPERT SUPPORT ▼** programme Key steps **European Maritime and I** clear filter **(2)** Reference documents Participant register Partner search **(3)**Filter by programme: **Reference Documents** European Maritime and Fisheries Fund (EMFF ▼ This page includes reference documents of the programmes managed on the EU Funding & Tenders portal starting with legal documents and Clear filter the Commission work programmes up to model grant agreements and guides for specific actions.  $\alpha$ **1** Expand all Filter **EMFF** legislation Work Programme & call documents Grant agreements and contracts Guidance Templates & forms Proposal templates Grant agreement preparation templates  $\bigcirc$  Reporting templates Request for second/further pre-financing > Annex 5\_Model for the certificate on the financial statement (CFS)  $\rightarrow$ 

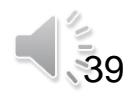

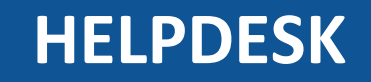

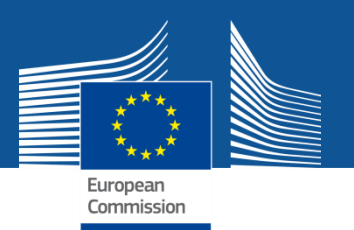

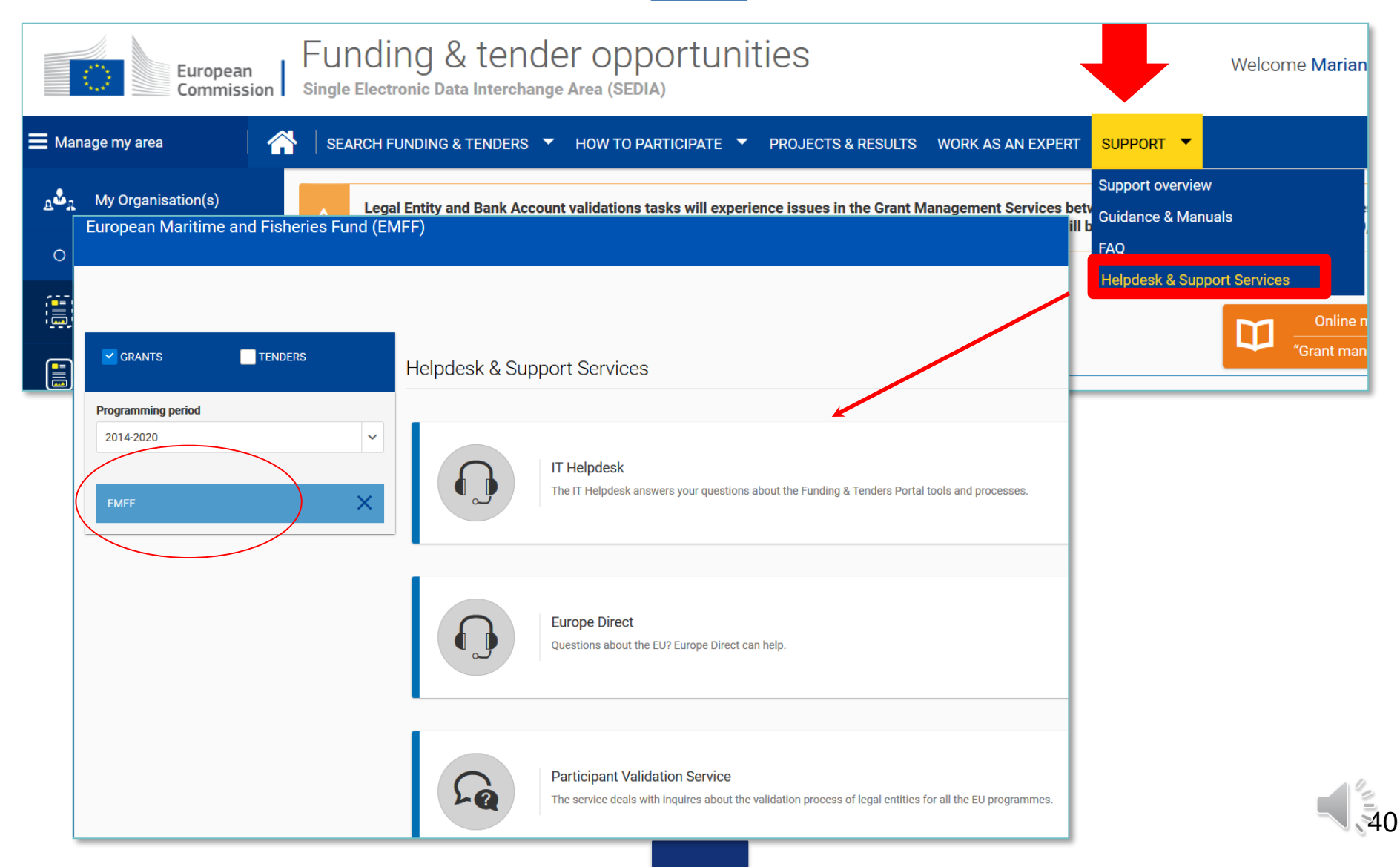

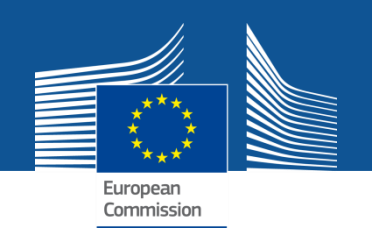

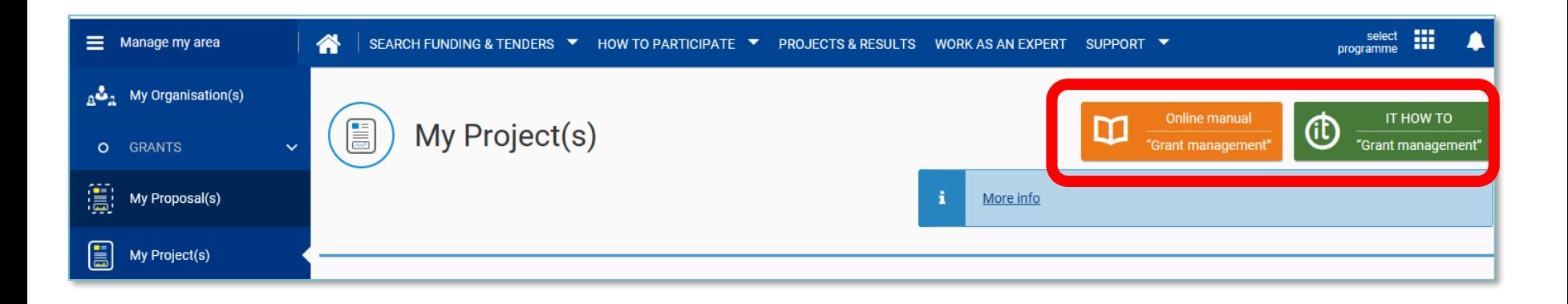

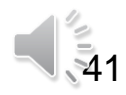